# ThinkPad® R60 מדריך שירותים ופתרון בעיות

כולל:

- **מבוא למקורות מידע אחרים**
- **עצות חשובות לטיפול במחשב**
	- **אבחון ופתרון בעיות**
- **אפשרויות שחזור והתאוששות**
	- **עזרה ושירות**
	- **מידע אחריות עבור המחשב**

# ThinkPad® R60 מדריך שירותים ופתרון בעיות

#### **הערה**

לפני השימוש במידע זה ובמוצר שבו הוא תומך, הקפידו לקרוא את המידע שלהלן:

- מדריך בטיחות ואחריות כלול בחבילה עם פרסום זה.
- מידע בנוגע לתקשורת אלחוטית, במערכת העזרה המקוונת Help Access ובחלק נספח ד. "הודעות", בעמוד .59
	- הודעות תקינה של ThinkPad כלולות בחבילה עם פרסום זה.

**מהדורה ראשונה (אוגוסט 2006)**

#### **2006. Lenovo Copyright** © **כל הזכויות שמורות.**

U.S. GOVERNMENT USERS – RESTRICTED RIGHTS: Our products and/or services are provided with RESTRICTED RIGHTS. Use, duplication or disclosure by the Government is subject to the GSA ADP Schedule contract with Lenovo Group Limited, if any, or the standard terms of this commercial license, or if the agency is unable to accept this Program under these terms, then we provide this Program under the provisions set forth in Commercial Computer Software–Restricted Rights at FAR 52.227-19, when applicable, or under Rights in Data-General, FAR 52.227.14 (Alternate III).

# **תוכן**

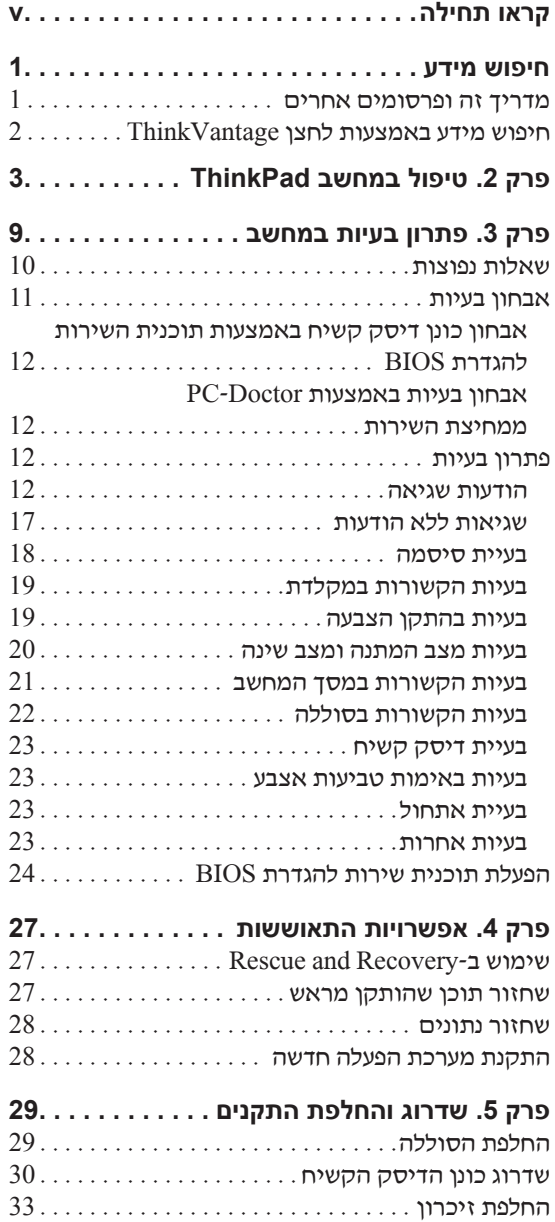

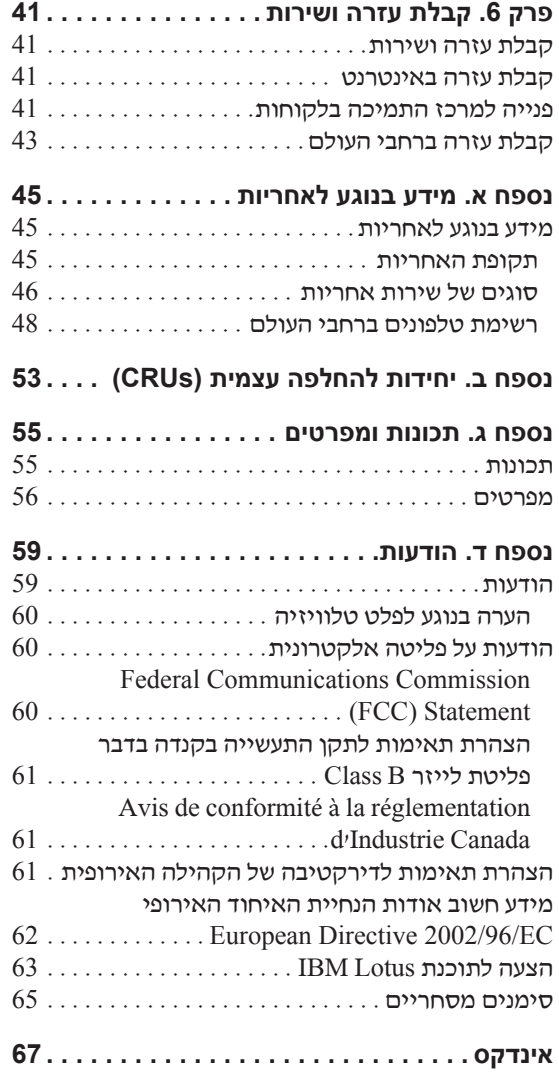

# **קראו תחילה**

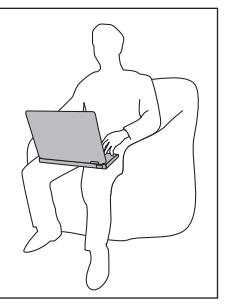

ודאו שבסיס המחשב, או כל חלק אחר המתחמם במהלך פעולתו, לא יהיה במגע עם גופכם במשך פרק זמן ארוך כאשר המחשב פועל או כאשר הסוללה נטענת.

> כאשר מתאם AC מחובר לשקע חשמל ולמחשב, הוא מפיק חום. בעת השימוש, אל תקרבו את המתאם לגופכם.

אל תשתמשו במתאם ה-AC לחימום. מגע ממושך עם הגוף, אפילו דרך הבגדים, עלול לגרום לכוויות.

שימו לב שלא להניח את כבלי מתאם ה-AC, העכבר, המקלדת, המדפסת או כל התקן חשמלי אחר, ואת כבלי התקשורת, במקום שבו עלולים למעוד או לדרוך עליהם, שחפץ כלשהו עלול ללחוץ עליהם, או בכל אופן העלול להפריע לפעולה התקינה של המחשב. שימוש בכוח רב בעת טיפול בכבלים עלול לפגוע בהם או לשבור אותם.

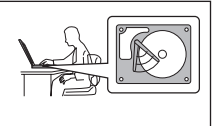

כדי למנוע נזק לדיסק הקשיח ואובדן נתונים, לחצו על 4F+Fn לפני העברת המחשב, כדי להעבירו למצב המתנה או לכבותו. ודאו שמחוון מצב ההמתנה מאיר בירוק לפני העברת המחשב.

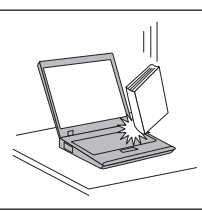

אל תפילו את המחשב, את הצג או את ההתקנים החיצוניים, אל תחבטו בהם, אל תשרטו, תסובבו, תכו, תנערו או תדחפו אותם ואל תניחו עליהם חפצים כבדים.

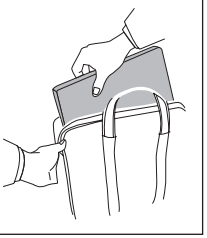

השתמשו בתיק נשיאה איכותי שמספק ריפוד והגנה נאותים. אל תארזו את המחשב במזוודה או בתיק צפופים.

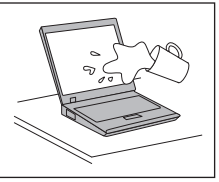

הרחיקו נוזלים מהמחשב כדי שלא יישפכו על המחשב והרחיקו את המחשב ממים (כדי למנוע סכנת התחשמלות).

# **פרק .1 חיפוש מידע**

## **מדריך זה ופרסומים אחרים**

#### **הוראות התקנה**

מסייעות לכם בפתיחת האריזה של מחשב ThinkPad ובתחילת העבודה. ההוראות כוללות מספר עצות למשתמשים חדשים, והיכרות עם התוכנות ש-Lenovo התקינה מראש במחשב. מדריך שירותים ופתרון בעיות **(מדריך זה)**

מספק מידע אודות טיפול במחשב ThinkPad, מידע פתרון בעיות בסיסי, הליכי התאוששות, מידע עזרה ושירות ומידע אחריות עבור המחשב. מידע פתרון הבעיות במדריך זה חל רק על בעיות העשויות למנוע גישה לפורטל המידע והעזרה המקיף, Center Productivity, שנטען מראש במחשב ThinkPad.

## **Access Help**

זהו מדריך מקוון מקיף המספק תשובות לרוב השאלות אודות המחשב, ומסייע בהגדרת תכונות וכלים מותקנים מראש ובפתרון בעיות. כדי לפתוח את Help Access, לחצו על **Start**) התחל), העבירו את המצביע אל **Programs All**) כל התוכניות) (במערכת RWindows שאינהXP Windows, **Programs**) תוכניות); לאחר מכן, הצביעו על .**Access Help** על לחצו .**ThinkVantage**®

מספק גישה קלה לכלי תוכנה ולאתרי Lenovo חשובים, ומבטל את הצורך בהתעסקות עם מדריכים אחרים. כדי לפתוח את Center Productivity, לחצו על לחצן ThinkVantage במקלדת. לקבלת מידע נוסף אודות השימוש בלחצן ThinkVantage, ראו "חיפוש מידע באמצעות לחצן ThinkVantage "בעמוד .2

#### **מדריך בטיחות ואחריות**

מדריך זה כולל הוראות בטיחות כלליות ואת הצהרת האחריות המוגבלת המלאה של .Lenovo

#### **הודעת תקינה**

נספח למדריך זה. קראו את הנספח לפני השימוש בתכונות האלחוטיות של מחשב ThinkPad. מחשב ThinkPad עומד בדרישות תקני תדרי רדיו (RF (והבטיחות של המדינות או האזורים שבהן הוא אושר לשימוש אלחוטי. עליכם להתקין ולהשתמש במחשב ThinkPad תוך ציות מלא לתקנות RF המקומיות.

# **חיפוש מידע באמצעות לחצן ThinkVantage**

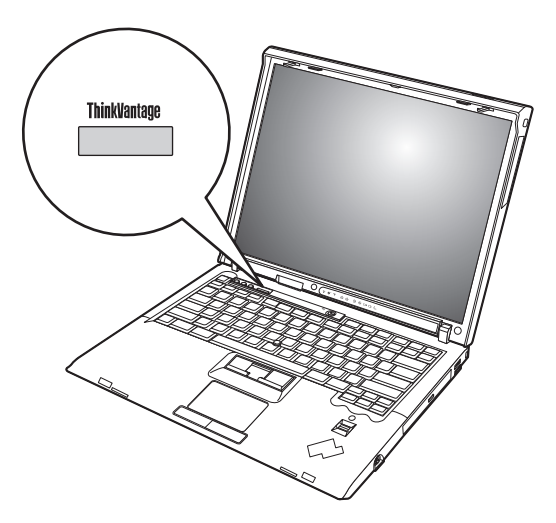

הלחצן הכחול ThinkVantage יכול לסייע במצבים רבים, כאשר המחשב פועל באופן תקין וגם כשהמחשב אינו פועל באופן תקין. לחצו על לחצן ThinkVantage כדי לפתוח את Productivity Center ולגשת לאיורים אינפורמטיביים והוראות קלות לביצוע המסייעים להכיר את המחשב ולעבוד ביעילות.

ניתן להשתמש בלחצן ThinkVantage גם כדי לעצור את רצף האתחול של המחשב ולהפעיל את סביבת העבודה Recovery and Rescue, הפועלת באופן עצמאי ממערכת ההפעלה Windows ומוסתרת ממנה.

# **פרק .2 טיפול במחשב ThinkPad**

למרות שהמחשב מיועד לפעול באופן אמין בסביבות עבודה רגילות, יש להשתמש בו באופן הגיוני. פעלו בהתאם לעצות החשובות שלהלן כדי להפיק את המירב מהמחשב.

#### **עצות חשובות:**

#### **פעלו בזהירות לגבי מקום העבודה ואופן העבודה שלכם**

- ודאו שבסיס המחשב, או כל חלק אחר המתחמם במהלך פעולתו, לא יהיה במגע עם גופכם במשך פרק זמן ארוך כאשר המחשב פועל או כאשר הסוללה נטענת. המחשב פולט מידה מסוימת של חום במהלך פעולתו הרגילה. מידת החום הנפלט תלויה ברמת הפעילות של המערכת וברמת הטעינה של הסוללה. מגע ממושך עם הגוף, אפילו דרך בגדים, עשוי לגרום לאי נוחות ואפילו לכוויה.
	- כאשר מתאם AC מחובר לשקע חשמל ולמחשב, הוא מפיק חום. בעת השימוש, אל תקרבו את המתאם לגופכם. אל תשתמשו במתאם ה-AC לחימום. מגע ממושך עם הגוף, אפילו דרך הבגדים, עלול לגרום לכוויות.
- שימו לב שלא להניח את כבלי מתאם ה-AC, העכבר, המקלדת, המדפסת או כל התקן חשמלי אחר, ואת כבלי התקשורת, במקום שבו עלולים למעוד או לדרוך עליהם, שחפץ כלשהו עלול ללחוץ עליהם, או בכל אופן העלול להפריע לפעולה התקינה של המחשב. שימוש בכוח רב בעת טיפול בכבלים עלול לפגוע בהם או לשבור אותם.
- הרחיקו נוזלים מהמחשב כדי שלא יישפכו על המחשב והרחיקו את המחשב ממים (כדי למנוע סכנת התחשמלות).
	- אחסנו את חומרי האריזה הרחק מהישג ידם של ילדים כדי למנוע סכנת חניקה משקיות הניילון.
		- הרחיקו את המחשב ממגנטים, מטלפונים סלולריים פעילים, ממכשירים חשמליים או מרמקולים (בטווח של 13 ס"מ5/ אינץ').
	- אל תחשפו את המחשב לטמפרטורות קיצוניות (מתחת ל-F/41°C5° או מעל F/95°C35°(.

#### **טפלו במחשב בעדינות**

• המנעו מלהניח חפצים (לרבות נייר) בין הצג והמקלדת או תחת המקלדת.

- אל תפילו את המחשב, את הצג או את ההתקנים החיצוניים, אל תחבטו בהם, אל תשרטו, תסובבו, תכו, תנערו או תדחפו אותם ואל תניחו עליהם חפצים כבדים.
- צג המחשב מיועד להיפתח ולפעול בזווית מעט גדולה מ90- מעלות. אל תפתחו את הצג בזווית גדולה מ180- מעלות, מכיוון שהדבר עלול לפגוע בצירי המחשב.

#### **שאו את המחשב בצורה נאותה**

- לפני שתזיזו את המחשב, הקפידו להוציא מדיה מהכוננים, לכבות את ההתקנים המצורפים ולנתק את החוטים והכבלים.
- ודאו שהמחשב במצב המתנה (Standby(, במצב שינה (Hibernation (או שהוא כבוי, לפני שתזיזו אותו. הדבר ימנע נזק לכונן הדיסק הקשיח וימנע איבוד נתונים.
	- כשתרימו את המחשב הפתוח, החזיקו אותו בתחתיתו. אל תחזיקו את המחשב כשאתם אוחזים בצג.
- השתמשו בתיק נשיאה איכותי שמספק ריפוד והגנה נאותים. אל תארזו את המחשב במזוודה או בתיק צפופים.

#### **טיפול נאות במדיית אחסון ובכוננים**

- אל תכניסו תקליטונים בזווית ואל תדביקו תוויות רופפות או כמה תוויות על תקליטון, מכיוון שייתכן שהתוויות יתקעו בכונן.
	- אם למחשב יש כונן אופטי, אל תגעו בשטח התקליטור או בעדשה שבמגש.
- סגרו את המגש רק לאחר שתשמעו נקישה המציינת שהתקליטור מוצב כהלכה במרכזו של כונן אופטי.
	- במהלך התקנה של כונן דיסק קשיח, כונן תקליטונים או כונן אופטי.

#### **נקטו משנה זהירות בעת הגדרת הסיסמאות**

• זיכרו את הסיסמאות שלכם. אם תשכחו את סיסמת המנהלן או את סיסמת הדיסק הקשיח, ספק השירות המורשה של Lenovo לא יאפס את הסיסמאות וייתכן שתצטרכו להחליף את לוח המערכת או את כונן הדיסק הקשיח.

#### **עצות חשובות אחרות**

• ייתכן שהמודם של המחשב יכול להתחבר רק לרשת טלפון אנלוגית או לרשת טלפון ממותגת ציבורית (PSTN). אל תחברו את המודם למרכזת טלפונים פרטית (PBX) או לשלוחה אחרת של טלפון דיגיטלי מכיוון שהדבר יכול לגרום נזק למודם. קווי טלפון אנלוגיים מותקנים לרוב בבתים וקווי טלפון דיגיטליים מותקנים לרוב במלונות ובבנייני משרדים. אם אינכם יודעים איזה סוג קו טלפון מותקן אצלכם, פנו לחברת הטלפון.

- ייתכן שלמחשב שלכם יש מחבר אתרנט וגם מחבר למודם. אם למחשב יש שני מחברים כאלה, הקפידו לחבר את כבל התקשורת לשקע המתאים, כדי שלא יגרם נזק למחבר.
- רשמו את מוצרי ThinkPad ב-Lenovo) עיינו בדף האינטרנט: register/com.lenovo.www(. הדבר יכול לסייע לרשויות להחזיר לכם את המחשב במקרה של אובדן או של גניבה. רישום המחשב גם מאפשר ל-Lenovo לספק לכם מידע טכני ולהודיע לכם על שדרוגים אפשריים.
	- התירו רק לטכנאי תיקונים מוסמך של ThinkPad לפרק ולתקן את המחשב.
		- אל תשנו ואל תדביקו את המנעולים כדי להשאיר את הצג פתוח או סגור.
	- הקפידו לא להפוך את המחשב כאשר מתאם AC מחובר למחשב. הדבר יכול לגרום לשבירת תקע המתאם.
		- אם תרצו להחליף התקן במפרץ ההתקנים, כבו את המחשב. לחלופין, ודאו שההתקן ניתן להחלפה במהלך עבודה (מסוג swappable-warm או swappable-hot(.
	- אם אתם מחליפים כוננים במחשב, התקינו שוב את כיסויי הפלסטיק של הכונן (אם סופקו).
		- אחסנו את הדיסק הקשיח החיצוני או הנשלף, את כונן התקליטונים או את הכונן האופטי באריזה מתאימה כאשר אינכם משתמשים בהם.
		- לפני התקנת אחד מההתקנים שלהלן, געו בשולחן מתכתי או בגוף מתכת מוארק. פעולה זו מפחיתה את החשמל הסטטי הנפלט מגופכם. חשמל סטטי עשוי לגרום נזק להתקן.
			- PC Card כרטיס -
			- כרטיס ExpressCard
				- Smart Card כרטיס -
			- או Memory Stick ,SD Card ,xD-Picture Card כרטיס כגון ,זיכרון כרטיס MultiMediaCard
				- מודול זיכרון
				- PCI Express Mini Card כרטיס -
				- Communication Daughter Card כרטיס -
- בעת העברת נתונים אל כרטיס מסוג Card Media Flash) כגון כרטיס card SD (או ממנו, אל תעבירו את המחשב למצב המתנה או למצב שינה לפני שהעברת הנתונים תסתיים. אם תעשו זאת, עלול להיגרם נזק לנתונים.

## **ניקוי מכסה המחשב**

מפעם לפעם נקו את המחשב לפי ההוראות שלהלן:

- .1 הכינו תערובת של סבון כלים עדין (שאינו מכיל אבקת קרצוף או חומרים כימיים חזקים כמו חומצה או חומר אלקליני). מהלו את סבון הכלים במים ביחס של 5 חלקים של מים לחלק אחד של סבון כלים.
	- .2 ספגו את סבון הכלים המדולל לספוג.
		- .3 סחטו נוזל עודף מהספוג.
- .4 נגבו את המכסה עם הספוג בתנועות מעגליות והקפידו שלא יטפטפו נוזלים מהספוג.
	- .5 נגבו את פני השטח כדי להסיר את נוזל הכלים.
		- .6 שטפו את הספוג במים זורמים נקיים.
			- .7 נגבו את המכסה עם הספוג הנקי.
	- .8 נגבו שוב את פני השטח עם מטלית רכה, יבשה ונטולת מוך.
	- .9 המתינו שפני השטח יתייבשו לחלוטין והסירו סיבים מהמשטח.

#### **ניקוי מקלדת המחשב**

- .1 הספיגו מטלית רכה ונקייה מאבק במעט אלכוהול איזופרופילי לחיטוי.
- .2 נגבו את פני השטח של כל מקש עם המטלית. נגבו את המקשים אחד אחד; אם תנגבו כמה מקשים בבת אחת, ייתכן שהמטלית תתפס במקש סמוך ותגרום לו נזק. ודאו שנוזלים אינם מטפטפים על המקשים או בין המקשים.
	- .3 הניחו למקלדת להתייבש.
- .4 כדי לסלק פירורים ואבק מתחת למקשים, השתמשו במפוח של מצלמה עם מברשת או בזרם אוויר קר ממייבש שיער.

**הערה:** אל תרססו חומר ניקוי ישירות על הצג או על המקלדת.

#### **ניקוי צג המחשב**

- .1 נגבו בעדינות את הצג עם מטלית רכה, יבשה ונטולת מוך. אם תבחינו בסימנים דמויי-שריטה על הצג, ייתכן שזהו כתם שהועבר מהמקלדת או מיתד ההצבעה TrackPoint כאשר המכסה נלחץ מבחוץ.
	- .2 נגבו או אבקו את הכתם בעדינות עם מטלית רכה ויבשה.
- .3 אם הכתם לא הוסר, הרטיבו מטלית רכה ונטולת מוך במים או בתערובת נקייה של אלכוהול איזופרופילי ומים בחלקים שווים.
	- .4 סחטו היטב את המטלית.
	- .5 נגבו שוב את הצג. אל תניחו לנוזלים לטפטף לתוך המחשב.
		- .6 הקפידו ליבש את הצג לפני שתסגרו אותו.

#### **טיפול בקורא טביעות האצבע**

הפעולות שלהלן יכולות לגרום נזק לקורא טביעת האצבע או לפגוע בפעילותו התקינה:

- שריטת פני השטח של הקורא עם חפץ קשה וחד.
- שפשוף פני השטח של הקורא עם הצפורן או חפץ קשה אחר.
	- שימוש בקורא או נגיעה בקורא עם אצבע מלוכלכת.

אם תבחינו באיזשהו מצב מהמצבים שלהלן, נקו בעדינות את פני השטח של הקורא עם מטלית רכה, יבשה ונטולת מוך:

- פני השטח של הקורא מלוכלכים או מוכתמים.
	- פני השטח של הקורא רטובים.
- הקורא אינו מצליח לרשום טביעת אצבע או לאמת טביעת אצבע לעיתים קרובות.

טיפול במחשב ThinkPad

# **פרק .3 פתרון בעיות במחשב**

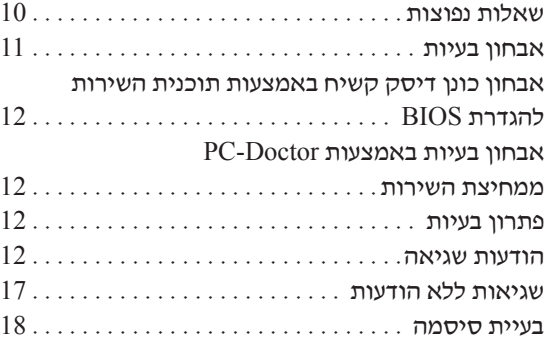

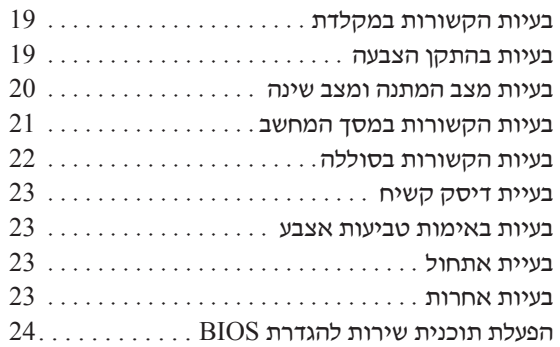

**הערה:** אם המחשב פועל ומערכת Help Access נגישה, עיינו בה. פרק זה כולל מידע עבור מקרים שבהם מערכת העזרה Help Access אינה זמינה.

### **שאלות נפוצות**

חלק זה מפרט שאלות נפוצות, ומכוון אתכם לתשובות מפורטות. לקבלת פרטים אודות כל פרסום הכלול בחבילה עם מחשב thinkPad, ראו "מדריך זה ופרסומים אחרים" בעמוד .1

#### **באילו אמצעי בטיחות יש להשתמש בעת שימוש במחשב ThinkPad?**

לקבלת מידע מפורט אודות בטיחות, עיינו במדריך הבטיחות והאחריות הנפרד.

#### **כיצד למנוע בעיות במחשב ThinkPad?**

ראו "קראו תחילה", בעמוד v וכן "טיפול במחשב ThinkPad "בעמוד 3 במדריך זה. תוכלו למצוא עצות נוספות בחלקים שלהלן של Help Access:

- Preventing problems •
- Spills on the keyboard •

#### **מהם מאפייני החומרה המרכזיים של מחשב ThinkPad?**

.Access Help של" ThinkPad tour" בחלק עיינו

#### **היכן ניתן למצוא מפרטים מפורטים עבור המחשב?**

www.lenovo.com/think/support ראו

# **עלי לשדרג התקן** או **עלי להחליף את כונן הדיסק הקשיח, כרטיס Card Mini Express PCI, כרטיס Card Daughter של מודם, זיכרון, מקלדת או משענת לכף היד.**

עיינו ב"נספח ב. יחידות להחלפה עצמית (CRUs)" בעמוד 53 של מדריך זה לקבלת רשימה של יחידות להחלפה עצמית, ומיקום ההוראות להסרה או להחלפה של רכיבים.

#### **המחשב אינו פועל כהלכה.**

עיינו בחלק "solving Problem "של Help Access. מדריך זה מתאר רק את הבעיות שעשויות למנוע מכם לגשת למערכת העזרה המקוונת.

#### **היכן תקליטורי ההתאוששות?**

במקור, לא מסופק תקליטור התאוששות או תקליטור של Windows. להסבר אודות שיטות השחזור וההתאוששות החלופיות שמציעה Lenovo, ראו "שחזור תוכן שהותקן מראש", בעמוד 27 במדריך זה.

#### **כיצד ניתן ליצור קשר עם מרכז התמיכה בלקוחות?**

ראו "קבלת עזרה ושירות", בעמוד 39 במדריך זה. לקבלת מספרי הטלפון של מרכז התמיכה בלקוחות הקרוב ביותר, ראו "רשימת טלפונים ברחבי העולם", בעמוד .48

#### **היכן ניתן למצוא מידע אחריות?**

לקבלת מידע אחריות מפורט, עיינו במדריך הבטיחות והאחריות הנפרד. לקבלת מידע בנוגע לאחריות החלה על המחשב שלכם, לרבות תקופת האחריות וסוג שירות האחריות, ראו "מידע בנוגע לאחריות", בעמוד .45

#### **אבחון בעיות**

אם נתקלתם בבעיה במחשב, תוכלו לבדוק אותו באמצעות Windows for® Doctor-PC.  $\cdot$ : כדי להריץ את PC-Doctor for Windows, בצעו את הפעולות שלהלן

- .1 לחצו על **Start**.
- .2 הצביעו על Programs All) Programs במערכת ההפעלה 2000 Windows (ולאחר מכן על .PC-Doctor for Windows
	- .3 לחצו על **Doctor-PC**.

לקבלת מידע נוסף אודות Windows for Doctor-PC, עיינו בעזרה עבור התוכנית.

#### **שימו לב**

הרצת הבדיקות יכולה לארוך מספר דקות ויותר. ודאו שעומד לרשותכם הזמן הדרוש להרצת הבדיקה בשלמותה. אל תפסיקו את הבדיקה במהלך ביצועה. אם בכוונתכם לפנות אל מרכז התמיכה, הקפידו להדפיס את יומן הבדיקה כדי שתוכלו לספק מידע לטכנאי העזרה במהירות.

# **אבחון כונן דיסק קשיח באמצעות תוכנית השירות להגדרת BIOS**

באפשרותכם לאבחן את כונן הדיסק הקשיח בלי להפעיל את מערכת ההפעלה. לאבחון כונן הדיסק  $\,$ : הקשיח מתוך תוכנית השירות להגדרת BIOS, בצעו את הצעדים שלהלן

- .1 כבו את המחשב (אם בכונן התקליטונים יש תקליטון, הוציאו אותו).
	- .2 הפעילו את המחשב.
- "To interrupt normal startup, press the blue ThinkVantage button" ההודעה כאשר .3 מופיעה בחלק התחתון של המסך, לחצו על לחצן 1F כדי להיכנס לתוכנית השירות להגדרת BIOS.
- .4 באמצעות מקשי החיצים, בחרו באפשרות **program diagnostic HDD**. הקישו על Enter.
- .**Ultrabay hard disk drive** או **Main hard disk drive** בחרו ,החיצים מקשי באמצעות .5
	- .6 הקישו על Enter כדי להפעיל את תוכנית האבחון.

## **אבחון בעיות באמצעות Doctor-PC ממחיצת השירות**

על-ידי שימוש בתוכנית Doctor-PC מסביבת העבודה של Recovery and Rescue במחיצת השירות של כונן הדיסק הקשיח, תוכלו לבצע אבחון בלי להפעיל את מערכת ההפעלה. בצעו את הפעולות שלהלן:

- .1 כבו את המחשב (אם בכונן התקליטונים יש תקליטון, הוציאו אותו).
	- .2 הפעילו את המחשב.
- "To interrupt normal startup, press the blue ThinkVantage button" ההודעה כאשר .3 מופיעה בחלק התחתון של המסך, לחצו על לחצן ThinkVantage כדי להיכנס לסביבת .Rescue and Recovery של העבודה
	- .4 בחר באפשרות **hardware Diagnose**. המחשב מופעל מחדש והתוכנית Doctor-PC מתחילה.

לקבלת מידע נוסף אודות PC-Doctor, לחץ על F1 כדי לפתוח את העזרה או את המדריך המקוון.

#### **פתרון בעיות**

אם לא מצאתם את הבעיה שלכם כאן, עיינו ב-Help Access. החלק שלהלן מתאר רק את הבעיות שעלולות למנוע גישה למערכת העזרה.

#### **הודעות שגיאה**

#### **הערות:**

- .1 בתרשימים, x יכול להיות כל תו שהוא.
- .PC-Doctor for Windows היא כאן המוזכרת PC-Doctor גרסת .2

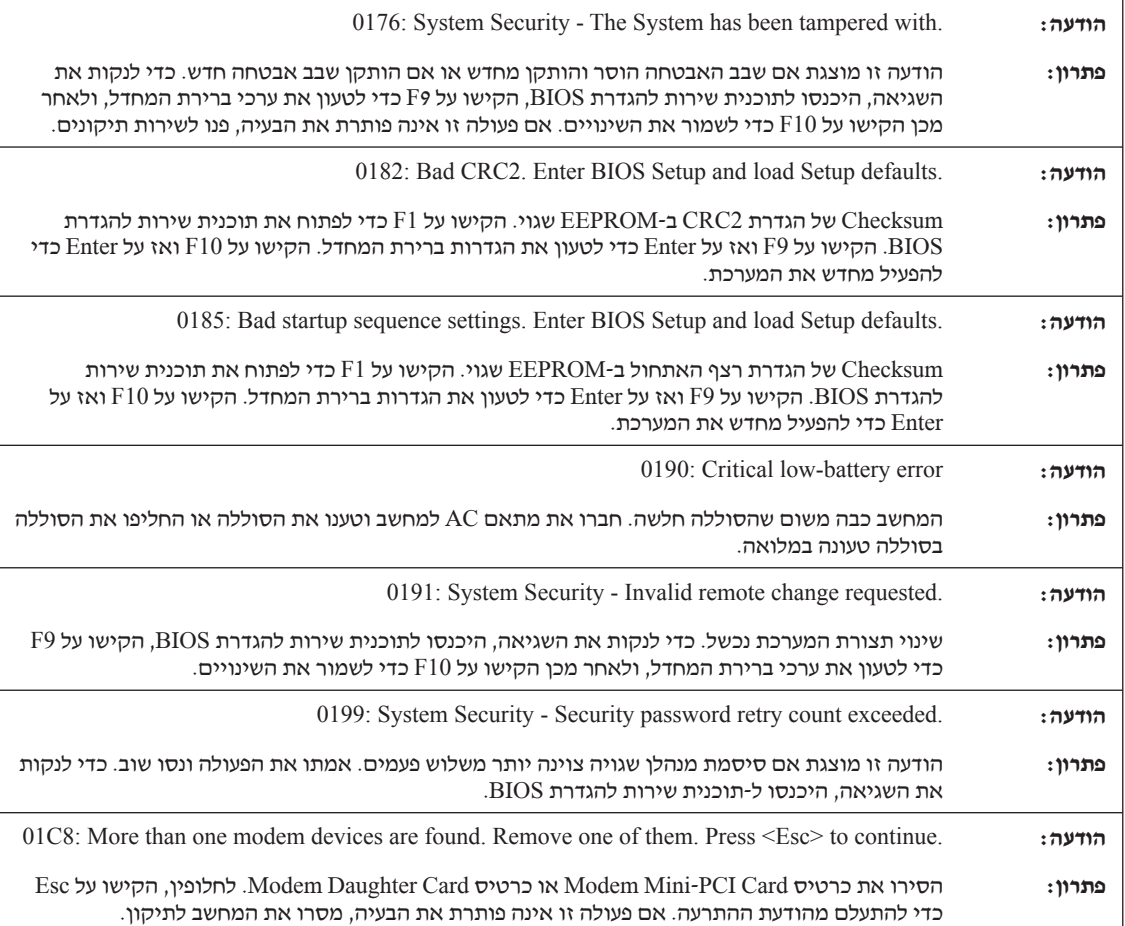

# פתרון בעיות במחשב

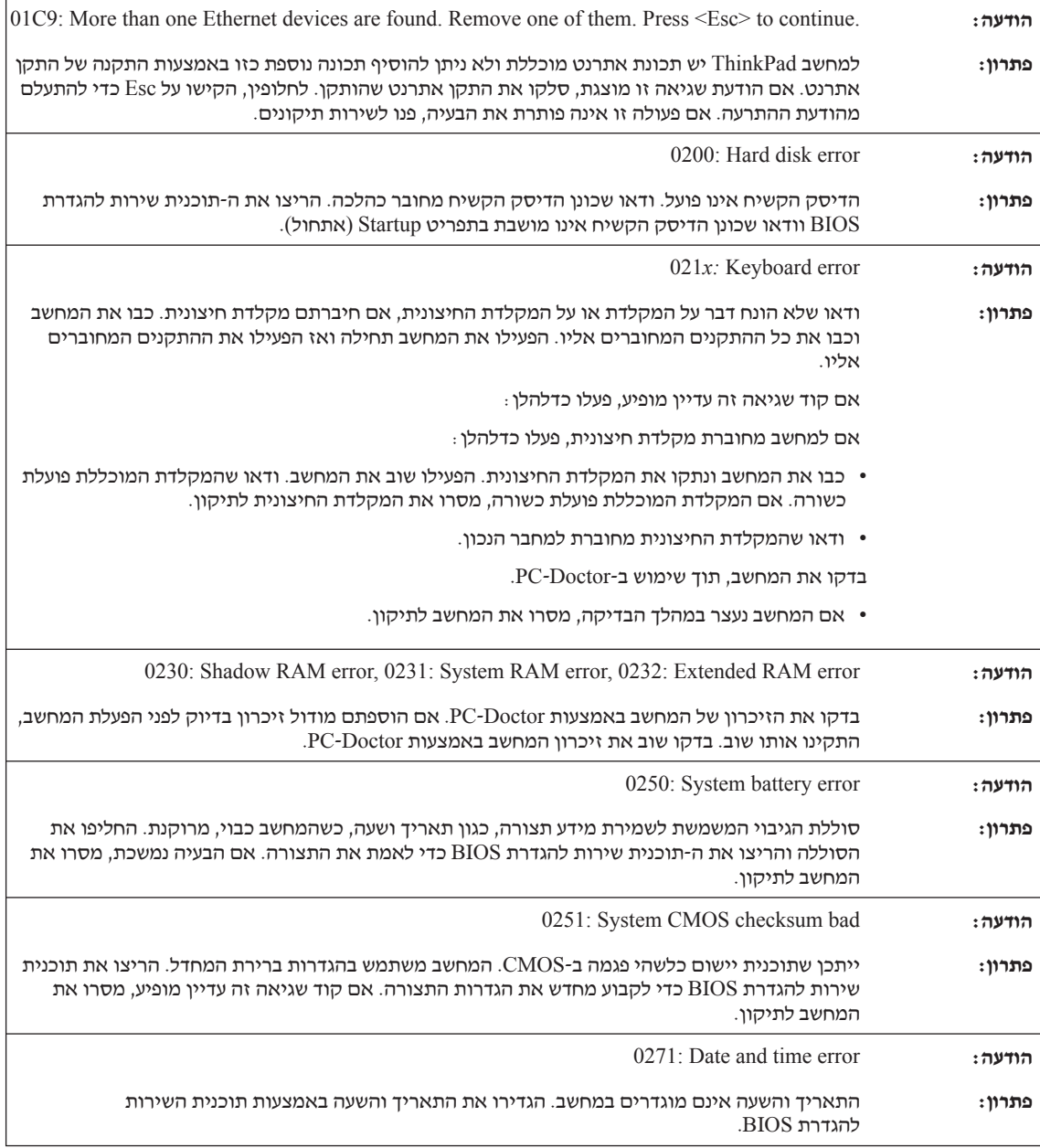

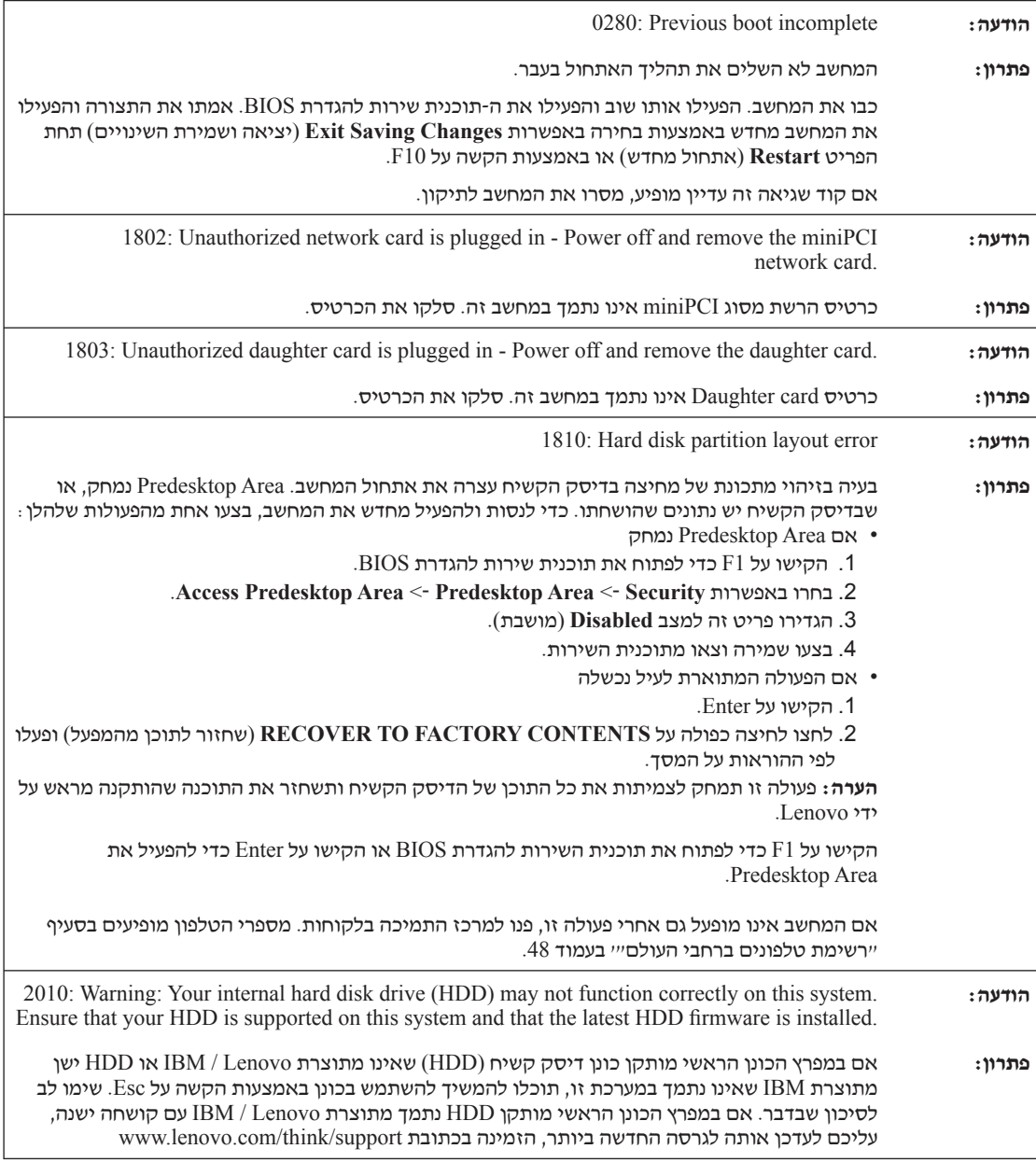

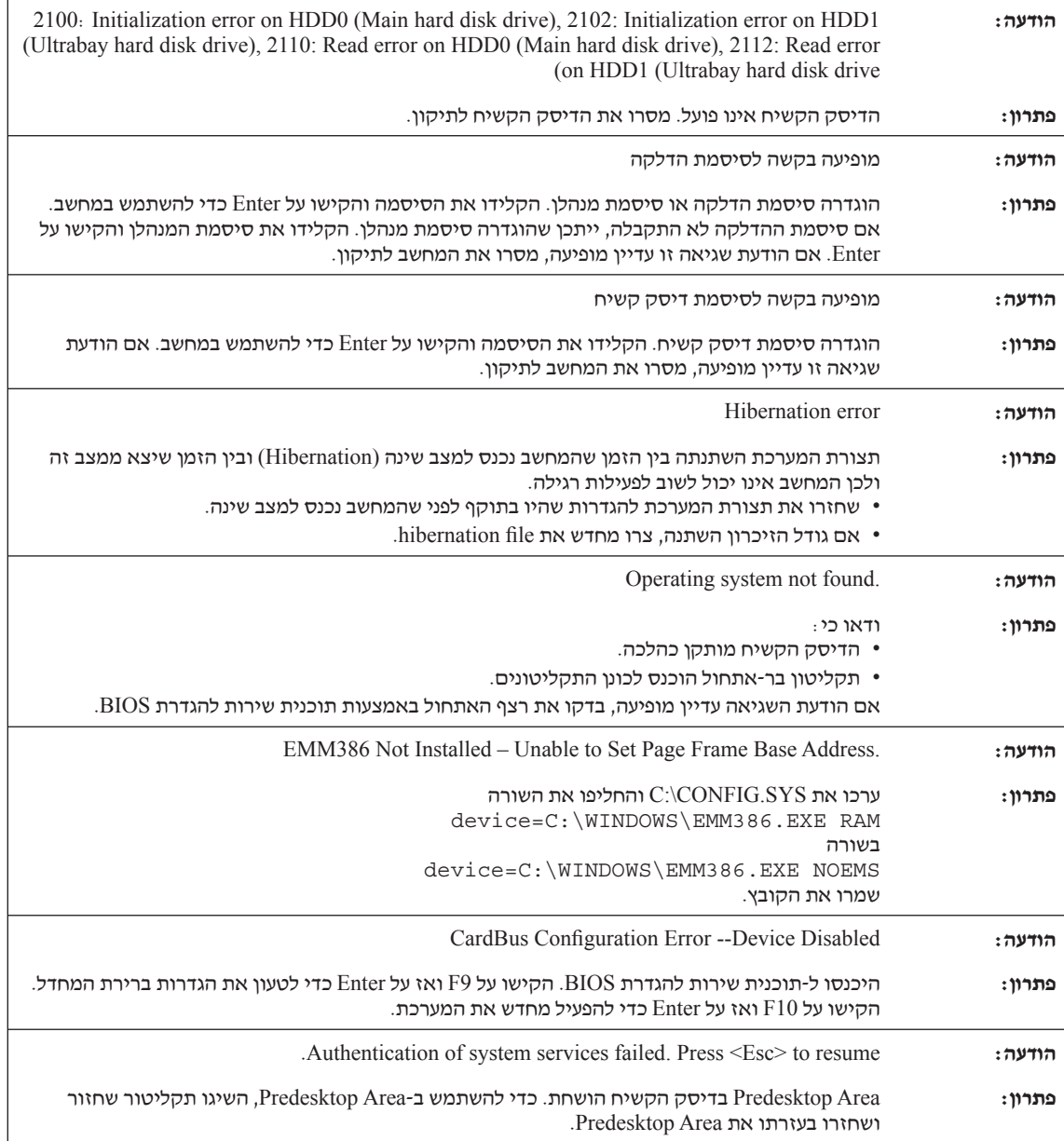

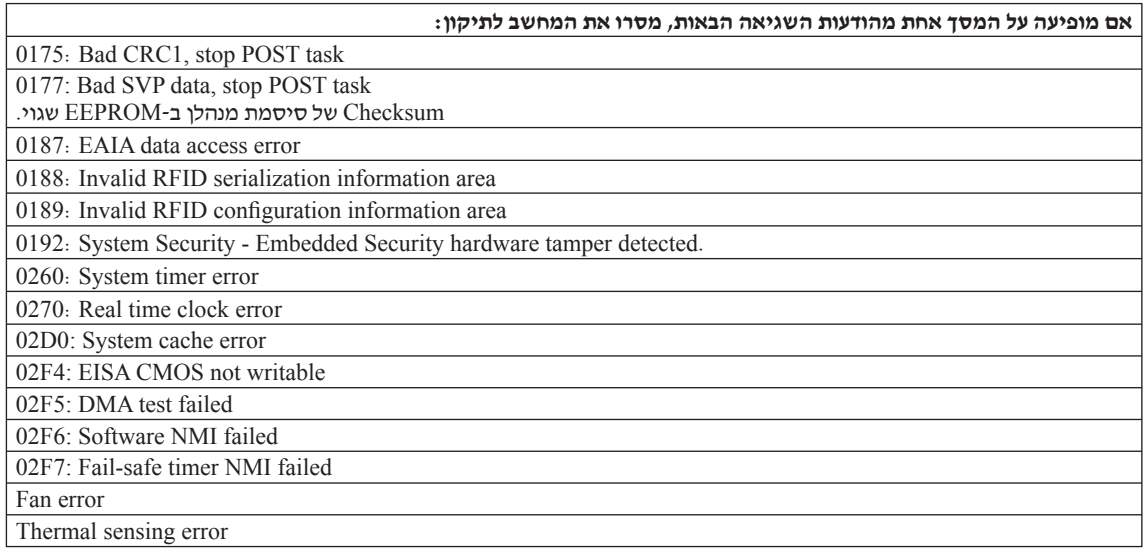

# **שגיאות ללא הודעות**

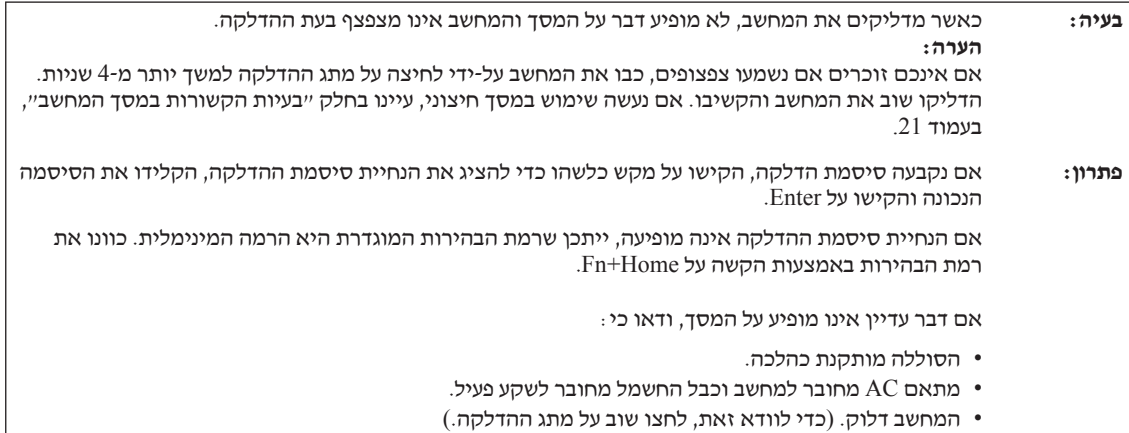

**בעיה:** כאשר מדליקים את המחשב, דבר אינו מופיע על המסך, אך נשמעים שני צפצופים או יותר.

**פתרון:** ודאו שכרטיס הזיכרון מותקן כהלכה. אם כרטיס הזיכרון מותקן כהלכה אך דבר עדיין אינו מופיע על המסך ובנוסף נשמעים חמישה צפצופים, מסרו את המחשב לתיקון.

אם נשמעים 4 מחזורים בני 4 צפצופים כל אחד, קיימת בעיה בשבב האבטחה. מסרו את המחשב לתיקון.

**בעיה:** כאשר מדליקים את המחשב, מופיע רק מצביע לבן על מסך ריק.

**פתרון:** התקינו מחדש את מערכת ההפעלה (ראו "אפשרויות התאוששות" בפרק 4) והפעילו את המחשב. אם עדיין מופיע על המסך מצביע בלבד, מסרו את המחשב לתיקון.

**בעיה:** התצוגה הופכת ריקה כאשר המחשב דולק.

**פתרון:** ייתכן ששומר המסך או ניהול צריכת החשמל מופעלים. געו ב-TrackPoint או הקישו על מקש כלשהו כדי לצאת משומר המסך, או לחצו על מתג ההדלקה כדי לצאת ממצב המתנה או ממצב שינה.

#### **בעיית סיסמה**

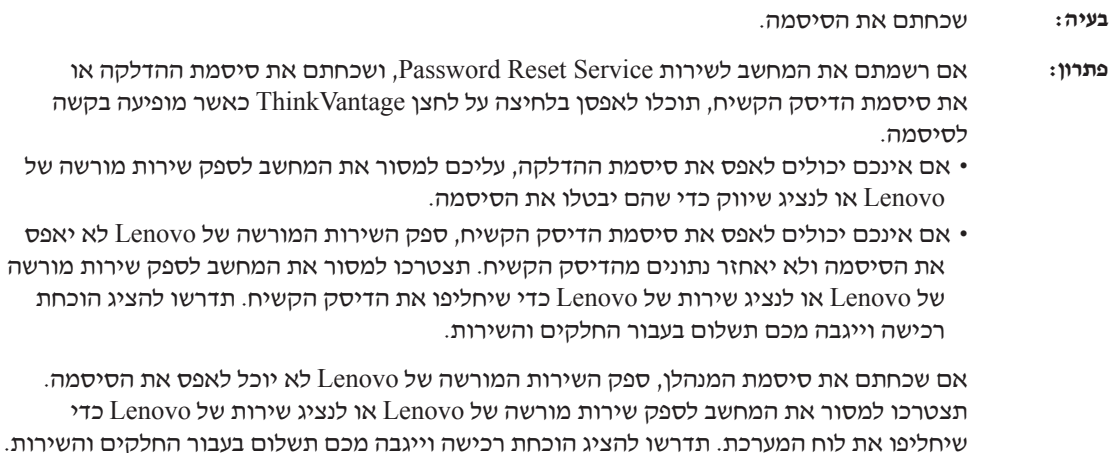

# **בעיות הקשורות במקלדת**

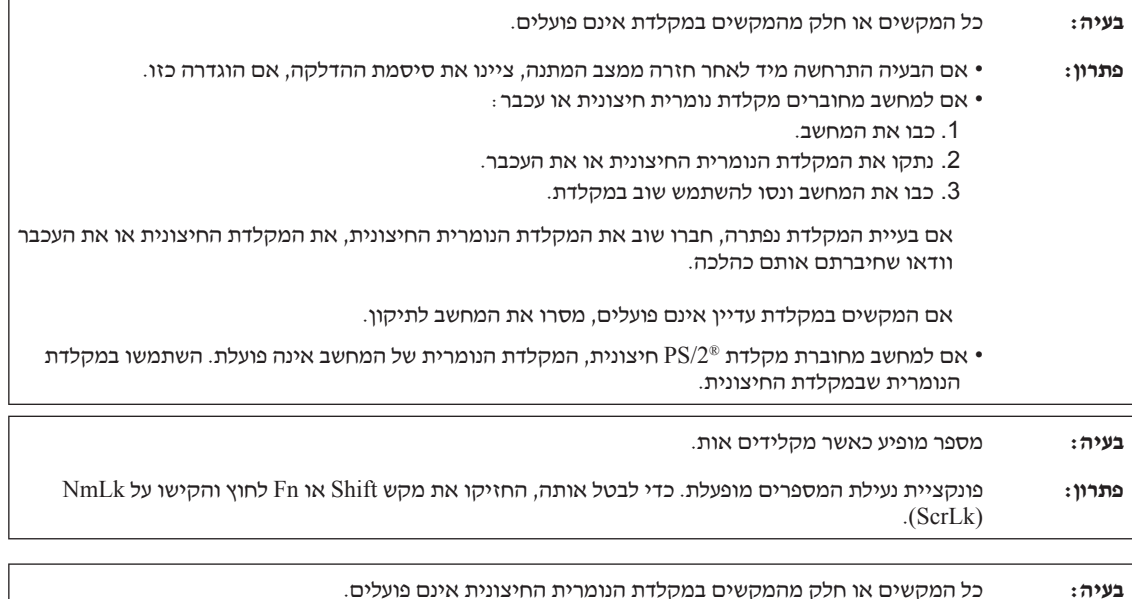

**פתרון:** ודאו שלוח המקשים המספרי החיצוני מחובר כהלכה למחשב.

#### **בעיות בהתקן הצבעה**

**בעיה:** לחצני העכבר אינם פועלים.

**פתרון:** אם מחשב ThinkPad כולל TrackPoint בלבד, בעיה זו עשויה להתרחש.

שנו את מנהל ההתקן של העכבר ל- **Mouse Port /2PS Standard** והתקינו מחדש את **TrackPoint /2PS**. מנהלי ההתקנים נמצאים במדריך DRIVERS\SWTOOLS\:C שבכונן הדיסק הקשיח. אם כונן הדיסק הקשיח אינו כולל מנהלי התקנים, היכנסו לאתר האינטרנט של ThinkPad. כדי לגשת לאתר האינטרנט, לחצו על לחצן .Productivity Center את ופתחו ThinkVantage

**בעיה:** הגלילה או פונקציית זכוכית המגדלת אינן פועלות. **פתרון:** בדקו את מנהל ההתקן של העכבר בחלון של 'מנהל ההתקנים' וודאו שמותקן מנהל ההתקן של /2PS .TrackPoint

#### **בעיות מצב המתנה ומצב שינה**

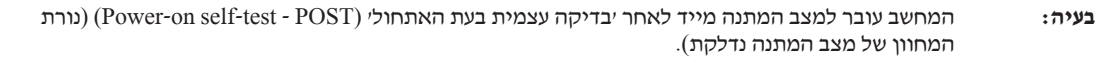

**פתרון:** ודאו כי:

- הסוללה טעונה.
- טמפרטורת החדר נמצאת בטווח הקביל. עיינו בחלק "מפרטים", בעמוד .56

אם לא נתגלתה בעיה, מסרו את המחשב לתיקון.

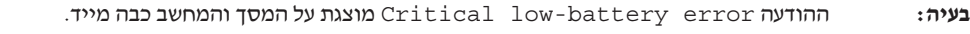

**פתרון:** הסוללה חלשה. חברו את מתאם AC למחשב או החליפו את הסוללה בסוללה טעונה במלואה.

**בעיה:** כאשר מבצעים פעולה כלשהי כדי לצאת ממצב המתנה, תצוגת המחשב נשארת ריקה.

**פתרון:** בדקו אם הצג החיצוני נותק כאשר המחשב היה במצב המתנה. אם ניתקתם או כיביתם את הצג החיצוני, חברו או הפעילו אותו לפני היציאה ממצב המתנה. אם אתם יוצאים ממצב המתנה בלי לחבר או להפעיל את הצג החיצוני, ותצוגת המחשב נשארת ריקה, הקישו על 7F+Fn כדי להחזיר את התצוגה. הערה: כשאתם מחילים ערכת מצגת באמצעות שילוב המקשים 7F+Fn, הקישו עליהם לפחות שלוש פעמים בשלוש שניות כדי שהתמונה תוצג על מסך המחשב.

**בעיה:** המחשב אינו חוזר ממצב המתנה או ממצב שינה.

**פתרון:** אם המערכת אינה יוצאת ממצב המתנה, ייתכן שהיא נכנסה למצב המתנה או למצב שינה באופן אוטומטי מכיוון שהסוללה התרוקנה. בדקו את מחוון מצב המתנה.

• אם מחוון מצב המתנה דולק, המחשב במצב המתנה. חברו מתאם AC למחשב והקישו על מקש כלשהו.

• אם מחוון מצב המתנה כבוי, המחשב במצב שינה או שהוא כבוי. חברו מתאם AC למחשב ולחצו על מתג ההדלקה כדי לחדש את פעולת המחשב.

אם המערכת עדיין אינה יוצאת ממצב המתנה, ייתכן שהמערכת הפסיקה להגיב ולא ניתן לכבות את המחשב. הפעילו מחדש את המחשב. מידע שלא שמרתם עשוי להימחק. כדי לאתחל את המחשב, לחצו על מתג הדלקה והחזיקו אותו 4 שניות לפחות. אם המחשב עדיין אינו מופעל מחדש, נתקו את מתאם ה-AC והסירו את הסוללה.

**בעיה:** המחשב עובר למצב המתנה באופן לא צפוי

**פתרון:** אם המעבד מתחמם יתר על המידה, המחשב יעבור באופן אוטומטי למצב המתנה, כדי לאפשר למחשב להתקרר וכדי להגן על המעבד ועל רכיבים פנימיים אחרים. בידקו גם את ההגדרות של מצב המתנה באמצעות .Power Manager

## **בעיות הקשורות במסך המחשב**

**בעיה:** התצוגה ריקה.

**פתרון:** • הקישו על 7F+Fn כדי להפעיל את תצוגת המחשב.

#### **הערה:**

כשאתם מחילים ערכת מצגת באמצעות שילוב המקשים 7F+Fn, הקישו עליהם לפחות שלוש פעמים בשלוש שניות כדי שהתמונה תוצג על מסך המחשב.

- אם אתם משתמשים במתאם AC או בסוללה, ומחוון מצב הסוללה מאיר (ירוק), הקישו על Home+Fn כדי להפוך את המסך לבהיר יותר.
	- אם מחוון מצב ההמתנה מאיר (ירוק), הקישו על Fn כדי לצאת ממצב המתנה.
		- אם הבעיה עדיין נמשכת, בצעו את המוסבר בפתרון של הבעיה שלהלן.

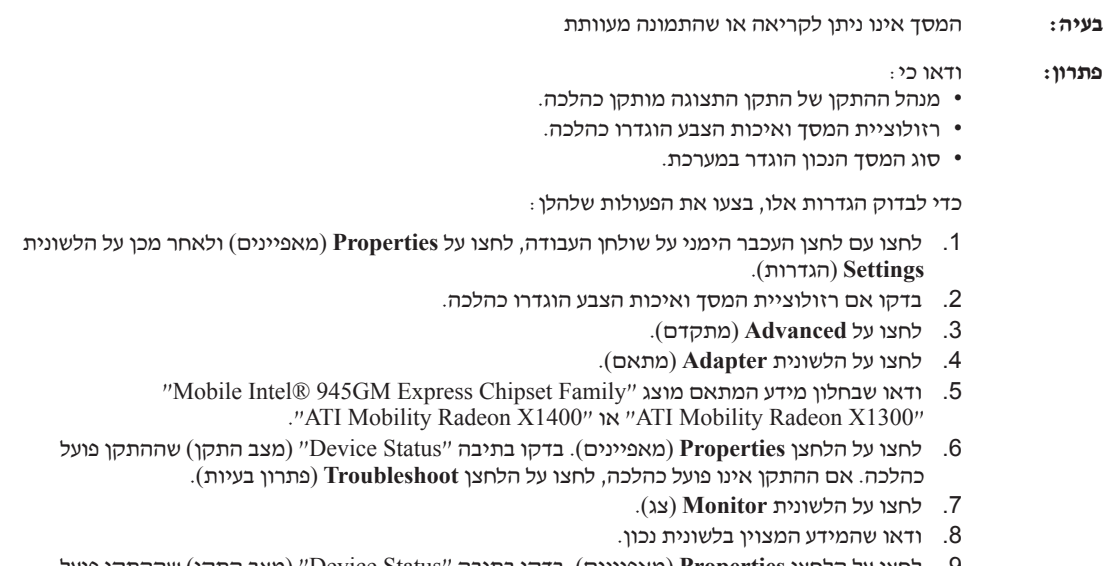

.9 לחצו על הלחצן **Properties**) מאפיינים). בדקו בתיבה "Status Device) "מצב התקן) שההתקן פועל כהלכה. אם ההתקן אינו פועל כהלכה, לחצו על הלחצן **Troubleshoot**) פתרון בעיות).

**בעיה:** תווים שגויים מופיעים על המסך.

**פתרון:** האם התקנתם את מערכת ההפעלה או את היישום כהלכה? אם הכל הותקן והוגדר כהלכה, מסרו את המחשב לתיקון.

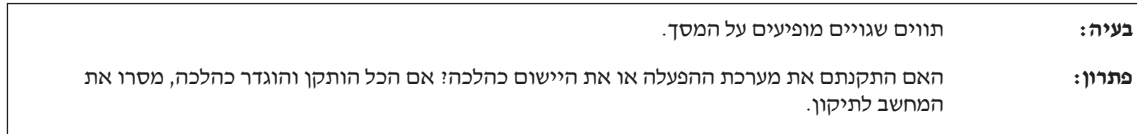

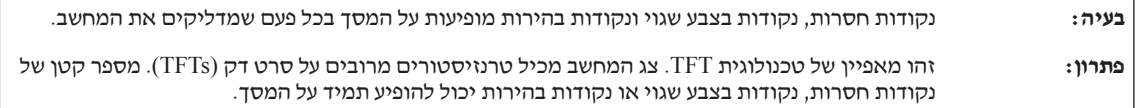

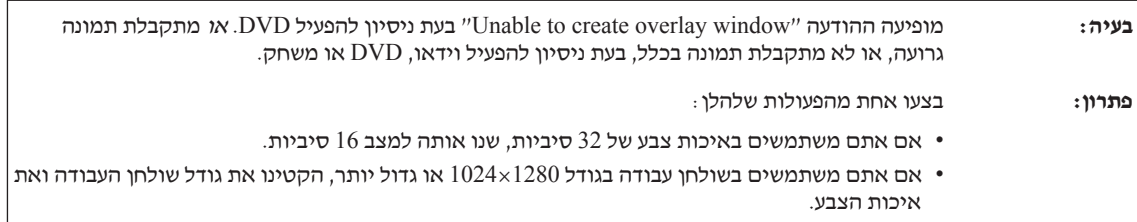

# **בעיות הקשורות בסוללה**

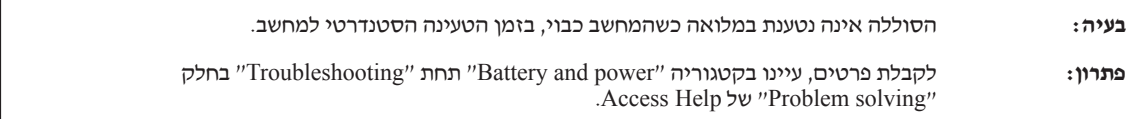

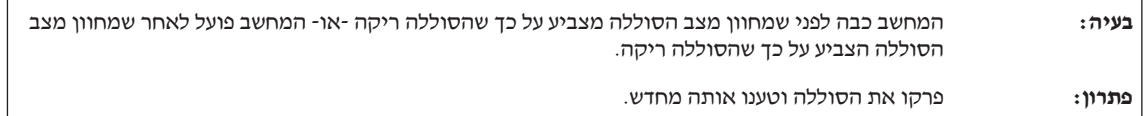

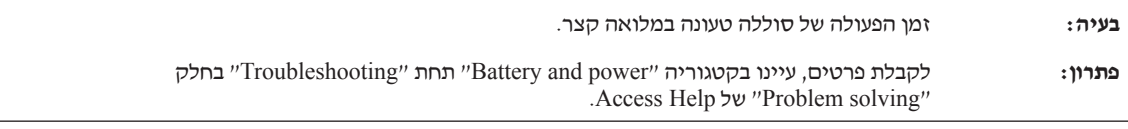

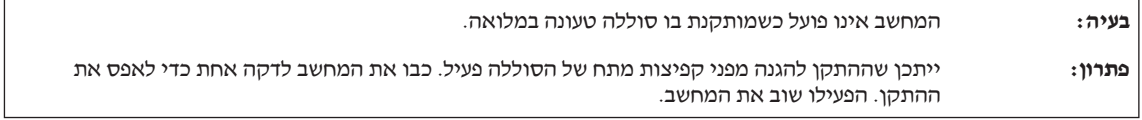

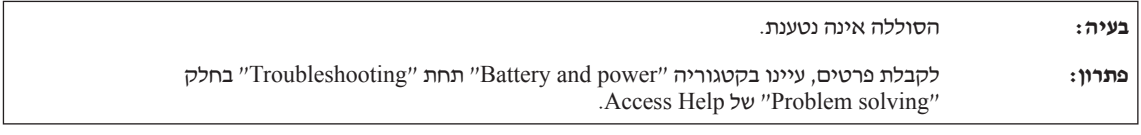

# **בעיית דיסק קשיח**

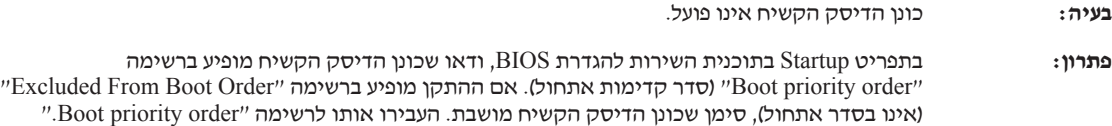

#### **בעיות באימות טביעות אצבע**

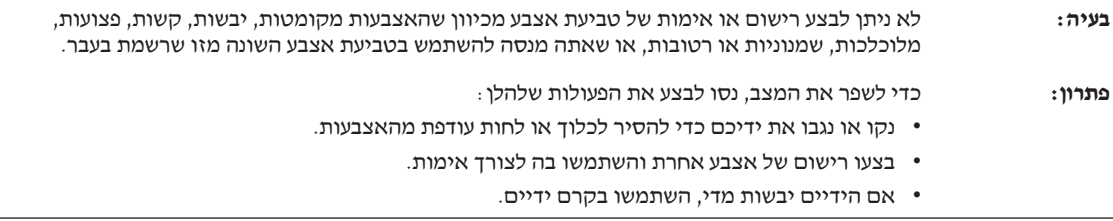

# **בעיית אתחול**

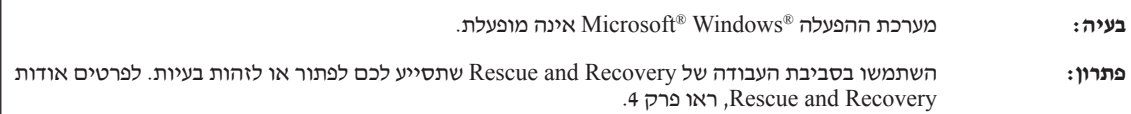

## **בעיות אחרות**

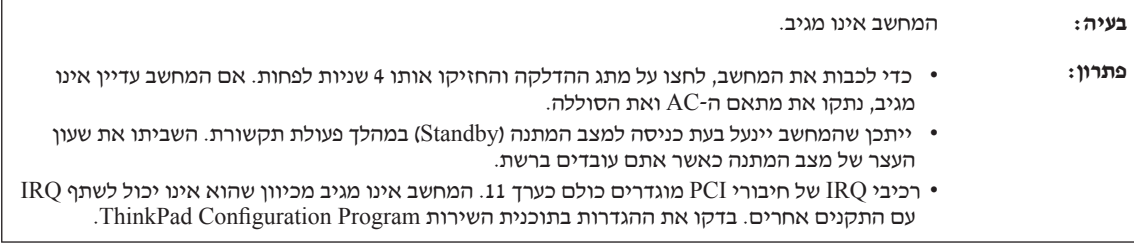

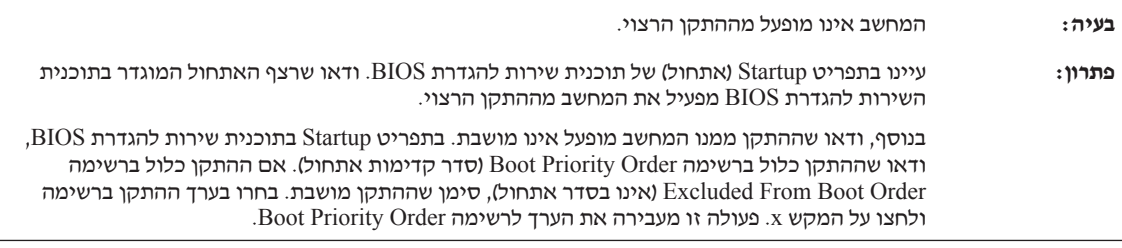

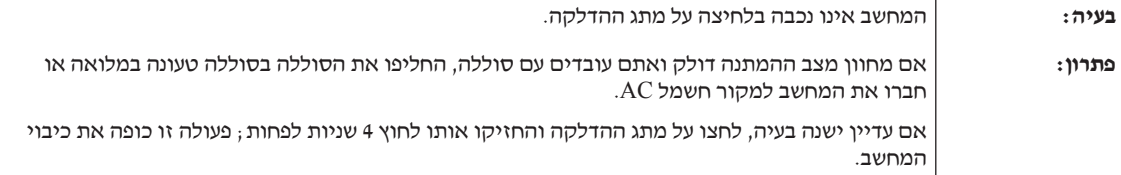

## **הפעלת תוכנית שירות להגדרת BIOS**

במחשב כלולה תוכנית, הקרויה תוכנית שירות להגדרת BIOS, המאפשרת לבחור בפרמטרי הגדרה שונים.

- Config: הגדרת התצורה של המחשב.
- $Date/T$ ime · קביעת התאריך והשעה.
	- Security: קביעת תכונות האבטחה.
- Startup: קביעת ההתקן המופעל באתחול.
	- Restart: הפעלה מחדש של המערכת.

**הערה:** ניתן להגדיר רבים מפרמטרים אלו בדרך קלה יותר באמצעות ThinkPad .Configuration Program

כדי להפעיל את תוכנית שירות להגדרת BIOS, בצעו את הפעולות האלו:

- .1 כדי למנוע איבוד נתונים לא צפוי, גבו את הנתונים המאוחסנים במחשב ואת מערכת הרישום של המחשב. לקבלת פרטים, ראו את החלק "Data backup-and-restore tools" .Access Help-ב
	- .2 כבו את המחשב (אם בכונן התקליטונים יש תקליטון, הוציאו אותו).
	- To interrupt normal startup, press the blue" הפעילו את המחשב ואז, כאשר ההודעה button ThinkVantage "מופיעה בתחתית המסך, לחצו על לחצן Rescue .ThinkVantage .נפתחת and Recovery workspace
		- .4 לחצו על **BIOS Access**. על המסך מופיע החלון Required Restart System.
- .5 לחצו על **Yes**. המחשב מופעל מחדש ועל המסך מופיע תפריט תוכנית שירות להגדרת BIOS.
- .6 אם הוגדרה סיסמת מנהלן, תפריט תוכנית שירות להגדרת BIOS יופיע לאחר שתציינו את הסיסמה. תוכלו להפעיל את תוכנית השירות גם ללא ציון סיסמת מנהלן, באמצעות הקשה על Enter. עם זאת, לא תוכלו לשנות את הפרמטרים המוגנים באמצעות סיסמת מנהלן. לקבלת מידע נוסף, עיינו במערכת העזרה המוכללת במחשב.

באמצעות מקשי החצים, עברו לפריט שברצונכם לשנות. כאשר הפריט הרצוי מואר, הקישו על Enter. על המסך מוצג תת-תפריט.

- .7 שנו את הפריטים שברצונכם לשנות. השתמשו במקשים 5F או 6F כדי לשנות את ערך הפריט. אם לפריט יש תת-תפריט, תוכלו להציגו באמצעות הקשה על Enter.
	- .8 הקישו על 3F או על Esc כדי לצאת מהתת-תפריט. אם התת-תפריט הוא תת-תפריט מקונן, הקישו על Esc מספר פעמים עד שתגיעו לתפריט תוכנית שירות להגדרת BIOS.

**הערה:** כדי לשחזר את ההגדרות המקוריות ממועד הרכישה, הקישו על מקש 9F כדי לטעון את הגדרות ברירת המחדל. כמו כן, תוכלו לבחור גם באפשרות שתטען את הגדרות ברירת המחדל או באפשרות שתנקה את השינויים בתת-תפריט Restart) הפעלה מחדש).

.9 בחרו באפשרות Restart והקישו על Enter. העבירו את הסמן לאפשרות ההפעלה מחדש הרצויה והקישו על Enter. המחשב מופעל מחדש.

# **פרק .4 אפשרויות התאוששות**

# **Rescue and Recovery-ב שימוש**

אם מערכת Windows אינה פועלת כראוי, השתמשו בסביבת העבודה של and Rescue Recovery, שתסייע לכם לפתור או לזהות בעיות. בצעו את הפעולות שלהלן:

- .1 כבו את המחשב והפעילו אותו שוב.
- .2 עקבו בתשומת לב אחר תצוגת המחשב כאשר הוא מתחיל לפעול. כאשר ההודעה בחלק מופיעה" To interrupt normal startup, press the blue ThinkVantage button" התחתון של המסך, לחצו על לחצן ThinkVantage הכחול. נפתחת סביבת העבודה של .Rescue and Recovery
	- .3 לאחר שנפתחת סביבת העבודה של Recovery and Rescue, תוכלו לבצע את הפעולות שלהלן:
		- הצלה ושחזור של קבצים, תיקיות או גיבויים.
		- קביעת תצורה של הגדרות המערכת והסיסמאות.
		- פתרון בעיות ואבחון בעיות באמצעות כלי האבחון.

לקבלת מידע נוסף אודות השימוש בתכונות של Recovery and Rescue, עיינו בחלק .Access Help-שב" Recovery overview"

## **שחזור תוכן שהותקן מראש**

במקום לספק CD Recovery) תקליטור התאוששות) או תקליטור Windows עם המחשב, Lenovo מספקת שיטות פשוטות יותר לביצוע המשימות הקשורות בדרך כלל לתקליטורים כאלו. הקבצים והתוכניות של שיטות חלופיות אלו מותקנים בדיסק הקשיח כך שלא תצטרכו לחפש תקליטור ששכחתם היכן הונח ולא תתקלו בבעיות אחרות הקשורות בשימוש בגרסה שגויה של התקליטור.

הגיבוי המלא של כל הקבצים והתוכניות, אותם Lenovo התקינה מראש במחשב, ממוקם בחלק מוסתר או במחיצה מוסתרת בדיסק הקשיח. למרות שהמחיצה מוסתרת, הגיבויים שבמחיצה צורכים שטח דיסק. לכן, כאשר תבדקו את הקיבולת של הדיסק הקשיח לפי Windows, ייתכן שהקיבולת הכוללת של הדיסק שתצוין תהיה קטנה יותר מהקיבולת הצפויה. חוסר התאמה זה מוסבר בתוכן של המחיצה המוסתרת.

תוכנית Recovery Product הכלולה באזור זה מאפשרת לכם לשחזר את התוכן המלא של הדיסק הקשיח, למצב בו היה כאשר נשלח במקור מהמפעל.

#### **הערות:**

- .1 אם הכונן האופטי אינו מחובר למחשב ThinkPad במהלך השחזור, לא יותקנו תוכנת DVD ותוכנה לניגון תקליטורים. כדי להבטיח שהכונן האופטי יותקן כהלכה, חברו אותו ל-Slim Ultrabay או ל-Enhanced Ultrabay לפני ביצוע פעולת התאוששות.
	- .2 תהליך השחזור יכול לארוך עד שעתיים.

כדי לשחזר את המידע המקורי של הדיסק הקשיח, בצעו את הפעולות שלהלן:

**שימו לב:** כל הקבצים במחיצה הראשית של הדיסק הקשיח (בדרך כלל כונן C (יאבדו בתהליך השחזור. עם זאת, לפני החלפה של נתונים כלשהם, תינתן לכם הזדמנות לשמור קבצים במדיה אחרת.

- .1 אם הדבר אפשרי, שמרו את כל הקבצים והשביתו את מערכת ההפעלה.
	- .2 כבו את המחשב לחמש שניות לפחות.
- הדליקו את המחשב. עקבו בתשומת לב אחר התצוגה. כאשר ההודעה To interrupt normal ו .ThinkVantage לחצן על לחצו ,מוצגת startup, press the blue ThinkVantage button" .נפתחת Rescue and Recovery workspace
	- .4 לחצו על **system your Restore** ופעלו בהתאם להוראות המופיעות על המסך.

#### **שחזור נתונים**

אם ביצעתם פעולת גיבוי באמצעות התוכנית Recovery and Rescue, באזור זה יאוחסנו גם גיבוי אחד או יותר המשקפים את התוכן של הדיסק הקשיח בנקודות שונות בזמן. גיבויים אלו יאוחסנו בדיסק הקשיח, בכונן רשת או במדיה נשלפת, בהתאם לאפשרות שנבחרה במהלך פעולת הגיבוי.

Rescue and Recovery workspace-ב או Rescue and Recovery בתוכנית להשתמש תוכלו כדי לשחזר מצב קודם של התוכן של הדיסק הקשיח תוך שימוש באחד מהגיבויים המאוחסנים באזור המוגן. הפעלתה של workspace Recovery and Rescue אינה תלויה במערכת ההפעלה Windows. לכן, תוכלו להפעיל אותה באמצעות לחיצה על הלחצן הכחול ThinkVantage כאשר תתבקשו לעשות זאת במהלך האתחול.

לאחר שworkspace Recovery and Rescue תפתח, תוכלו לבצע פעולת שחזור, אפילו אם אינכם יכולים להפעיל את Windows.

#### **התקנת מערכת הפעלה חדשה**

להוראות עבור התקנה של מערכת הפעלה חדשה, עיינו בחלק configuration Advanced .Access Help
# **פרק .5 שדרוג והחלפת התקנים**

**חשוב**

## **החלפת הסוללה**

קראו את מדריך הבטיחות והאחריות לפני החלפת הסוללה.

.1 **כבו את המחשב או עברו למצב שינה (Hibernation(.** נתקו את מתאם AC ואת כל הכבלים מהמחשב.

**הערה:** אם אתם משתמשים בכרטיס Card PC או Card Digital Secure, ייתכן שהמחשב לא יעבור למצב שינה. אם המחשב אינו עובר למצב שינה, כבו את המחשב.

- .2 סגרו את צג המחשב והפכו את המחשב.
- .3 החליקו והחזיקו את תפס הסוללה **1** ולאחר מכן הסירו את הסוללה **2** .

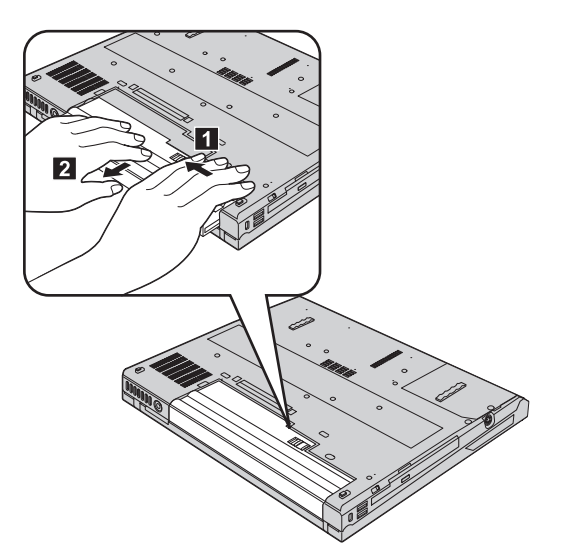

#### החלפת הסוללה

.4 החזיקו את הסוללה החלופית הטעונה במלואה כשצידה הקדמי נמצא מול הצד הקדמי של תושבת הסוללה במחשב; דחפו את הסוללה בעדינות למקומה.

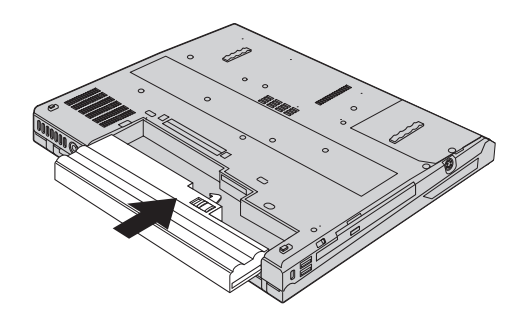

.5 החליקו את תפס הסוללה למצב נעול.

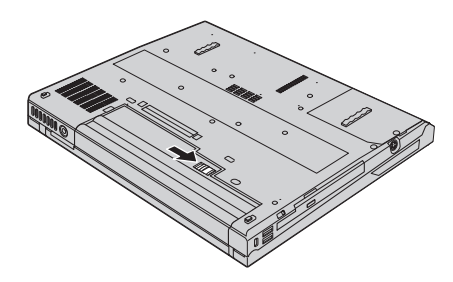

.6 הפכו את המחשב חזרה. חברו את מתאם ה-AC ואת הכבלים למחשב.

#### **שדרוג כונן הדיסק הקשיח**

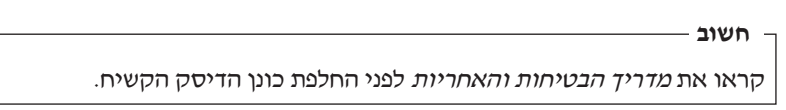

ניתן להגדיל את יכולת האחסון של המחשב באמצעות החלפת כונן הדיסק הקשיח בכונן דיסק קשיח בעל קיבולת גדולה יותר. ניתן לרכוש כונן דיסק קשיח חדש ממשווקים או מנציגי השיווק של Lenovo.

#### **הערות:**

- .1 החליפו את כונן הדיסק הקשיח רק אם תרצו לשדרג אותו או רק אם יש לתקנו. המחברים והמפרץ של כונן הדיסק הקשיח במחשב לא תוכננו לעמוד בשינויים תכופים או בהחלפות תכופות של כוננים.
- Product Recovery והתוכנית ThinkVantage של Rescue and Recovery העבודה סביבת .2 אינן כלולות בכונן דיסק קשיח אופציונלי.

#### **שימו לב**

#### **טיפול בכונן דיסק קשיח**

- אל תפילו את הכונן ואל תניחו לו לספוג חבטות. הניחו את הכונן על חומר שסופג זעזועים, כגון בד רך.
	- אל תפעילו לחץ על כיסוי הכונן.
		- אל תגעו במחבר.

הכונן רגיש מאוד. טיפול לא נכון יכול לגרום לנזק ולאיבוד נתונים שאוחסנו בדיסק הקשיח. לפני שתפרקו כונן דיסק קשיח, גבו את כל המידע שבדיסק הקשיח וכבו את המחשב. לעולם אל תפרקו כונן דיסק קשיח כאשר המערכת פועלת, כאשר היא נמצאת במצב המתנה (Standby (או כאשר היא במצב שינה (Hibernation(.

כדי להחליף את כונן הדיסק הקשיח, בצעו את הפעולות שלהלן:

- .1 **כבו את המחשב**. לאחר מכן, נתקו את מתאם AC ואת כל הכבלים מהמחשב.
	- .2 סגרו את צג המחשב והפכו את המחשב.
		- .3 הוציאו את הסוללה.
- .4 שחררו את הבורג שנועל את כונן הדיסק הקשיח במקומו **1** והסירו את הכיסוי **2** .

#### **דגמים בעלי מסך LCD 14.1 אינץ':**

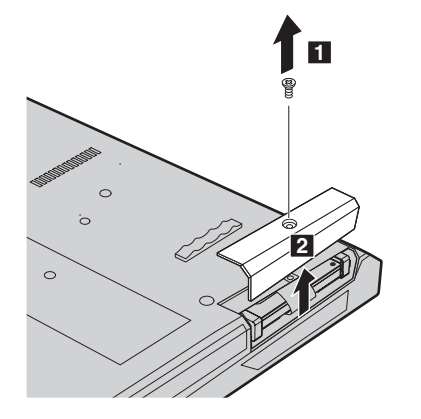

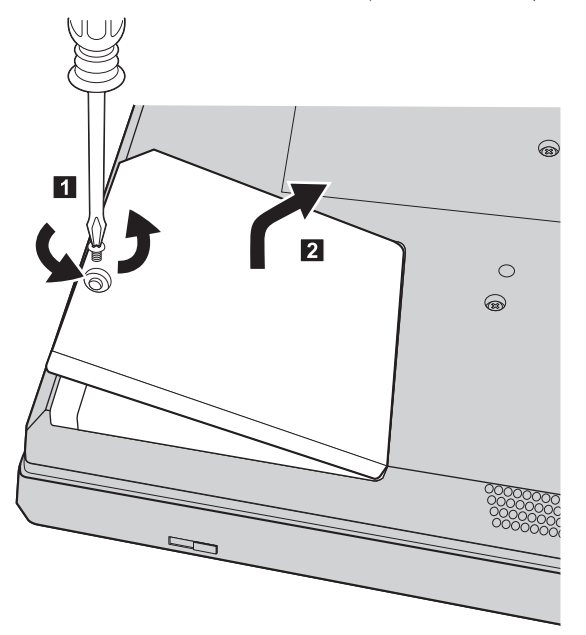

**דגמים בעלי מסך LCD 15.0 אינץ':**

.5 הסירו את הדיסק הקשיח על-ידי משיכה בלשונית.

**דגמים בעלי מסך LCD 14.1 אינץ':**

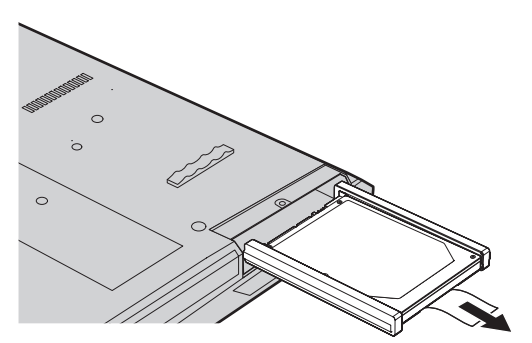

**דגמים בעלי מסך LCD 15.0 אינץ':**

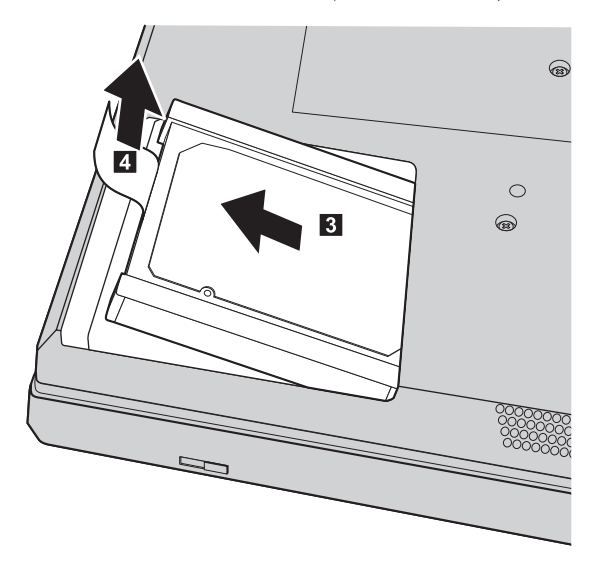

.6 הסירו את פסי הגומי הצדדיים מכונן הדיסק הקשיח.

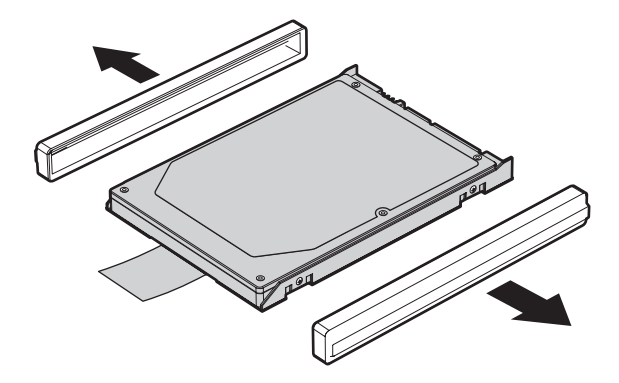

- .7 הצמידו את פסי הגומי הצדדיים לכונן דיסק קשיח חדש.
- .8 הכניסו את כונן הדיסק הקשיח למפרץ כונן הדיסק הקשיח; החליקו אותו למקומו.
	- .9 החזירו את כיסוי המפרץ והבריגו את הבורג.
		- .10 החזירו את הסוללה למקומה.
	- .11 הפכו את המחשב חזרה. חברו את מתאם ה-AC ואת הכבלים למחשב.

## **החלפת זיכרון**

**חשוב**

קראו את מדריך הבטיחות והאחריות לפני החלפת הזיכרון.

הגדלת קיבולת הזיכרון היא דרך יעילה להבטיח פעולה מהירה יותר של תוכניות. תוכלו להגדיל את כמות הזיכרון במחשב על-ידי התקנת מודול זיכרון DIMM-SO מסוג 2DDR-DRAM, הזמין כתוספת, בחריץ הזיכרון של המחשב. זמינים מודולי זיכרון בקיבולות שונות.

**הערה:** השתמשו רק בסוגי זיכרון הנתמכים במחשב. אם תתקינו זיכרון אופציונלי בצורה שגויה, או תתקינו סוג זיכרון שאינו נתמך, יישמע צפצוף כאשר תנסו להפעיל את המחשב.

 $\sim$ כדי להתקין SO-DIMM, בצעו את הפעולות שלהלן

- .1 געו בשולחן מתכתי או בגוף מתכת מוארק. פעולה זו מפחיתה את החשמל הסטטי הנפלט מגופכם, העשוי לפגוע ב-DIMM-SO. אל תגעו בצד המגעים של ה-DIMM-SO.
	- .2 **כבו את המחשב**. לאחר מכן, נתקו את מתאם AC ואת כל הכבלים מהמחשב.
		- .3 סגרו את צג המחשב והפכו את המחשב.
			- .4 הוציאו את הסוללה.

.5 הסירו את הברגים המחזיקים את משענת כף היד.

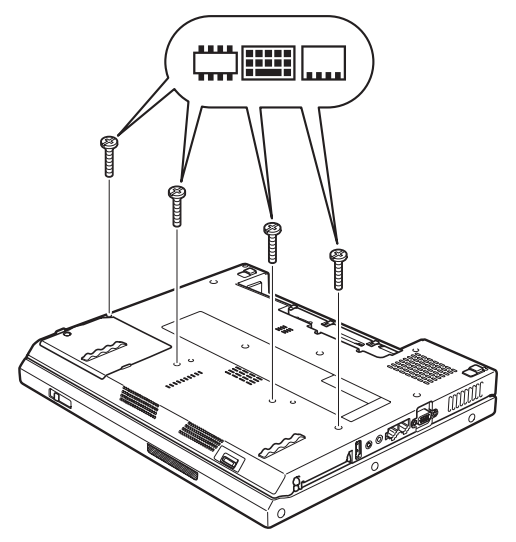

- .6 הפכו את המחשב.
- .7 הרימו מעט את הצד השמאלי של משענת כף היד **1** , ולאחר מכן הסירו את משענת כף היד מהמחשב **2** , כמוצג באיור.

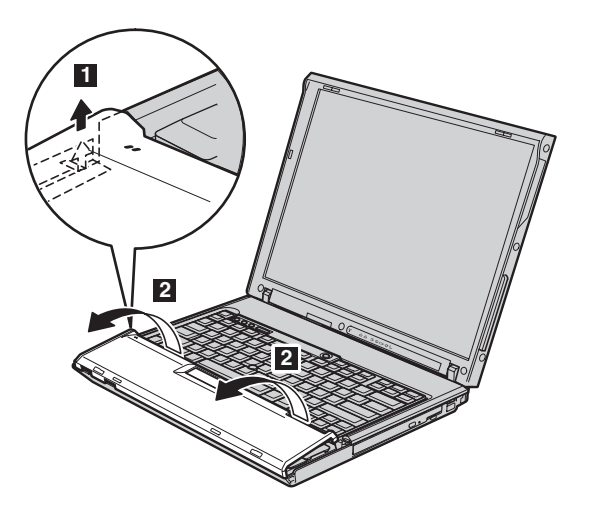

**הערה:** בעת הסרת משענת כף היד, תשמעו נקישה.

### החלפת זיכרון

.8 משכו בעדינות את משענת כף היד מהמחשב עד שתוכלו לראות את המחבר **3** . נתקו את המחבר **4** . משענת כף היד הוסרה.

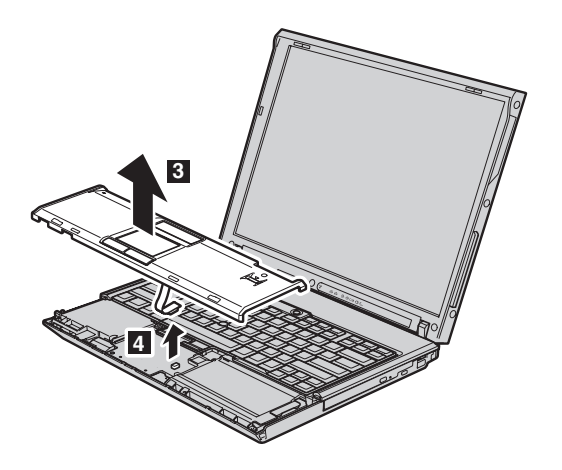

.9 החזירו למקומו את כיסוי תא הזיכרון.

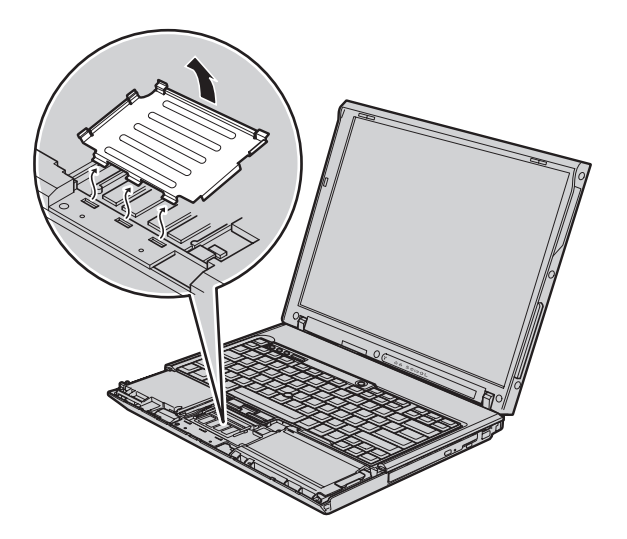

.10 אם מותקנים כבר שני DIMM-SO בחריץ הזיכרון, הסירו אחד מהם בלחיצה בו-זמנית על התפסים שבשני צידי התושבת **1** . שמרו עליו לשימוש עתידי **2** .

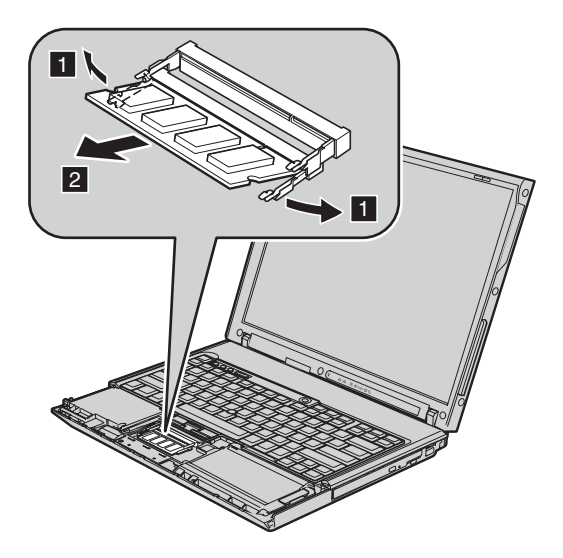

.11 דחפו את ה-DIMM-SO בחוזקה לתוך התושבת, בזווית של כ20- מעלות, כאשר הצד בעל המגרעת של ה-DIMM-SO פונה כלפי צד המגעים של התושבת **1** ; דחפו כלפי מטה עד שה-DIMM-SO יינעל במקומו **2** .

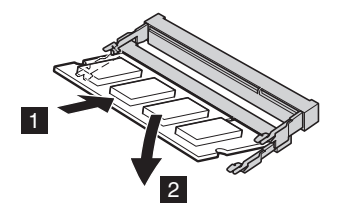

.12 החזירו למקומו את כיסוי תא הזיכרון.

החלפת זיכרון

.13 התקינו מחדש את משענת כף היד על-ידי חיבורה למחבר.

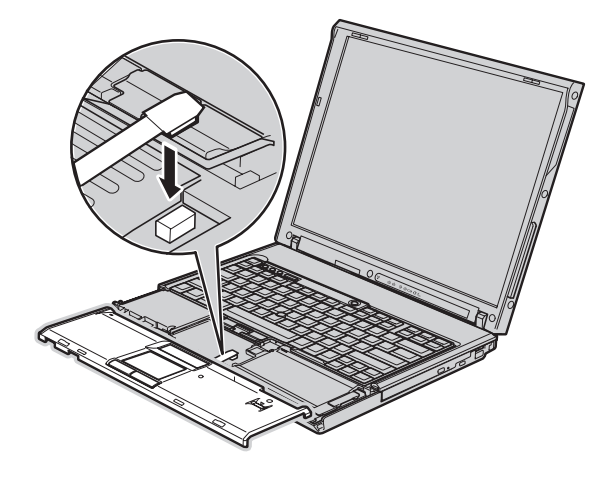

.14 התאימו את הצד הימני העליון והשמאלי העליון של משענת כף היד.

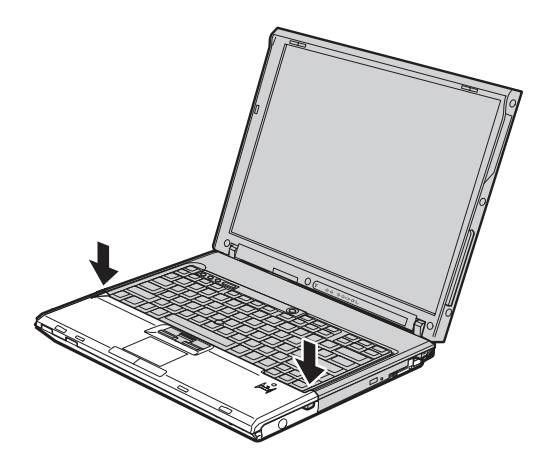

.15 לחצו בעדינות על משענת כף היד, באזור המתואר באיור, עד שתשמעו נקישה.

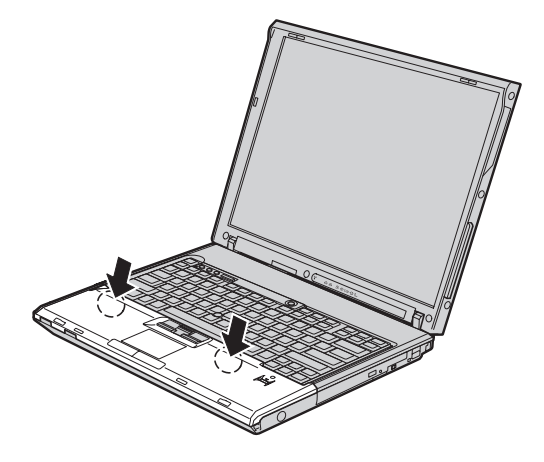

.16 לחצו על הצד הקדמי של משענת כף היד, עד שתשמעו נקישה.

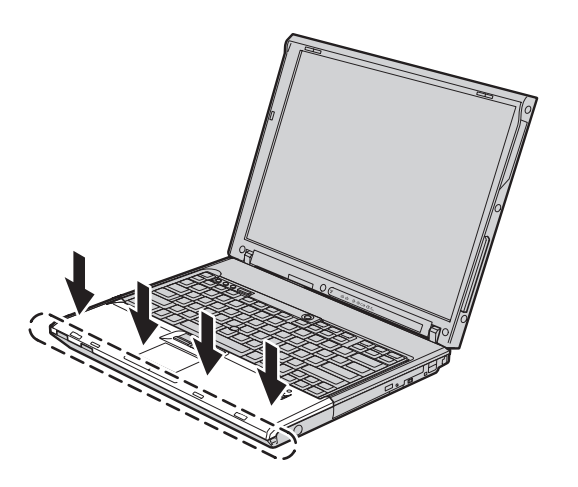

- .17 סגרו את צג המחשב, הפכו אותו והבריגו את הברגים המחזיקים את משענת כף היד.
	- .18 החזירו את הסוללה למקומה.
	- .19 הפכו שוב את המחשב וחברו את מתאם ה-AC ואת הכבלים.

 $\cdot$ : כדי לוודא התקנה נאותה של ה-SO-DIMM, בצעו את הפעולות שלהלן

- .1 הפעילו את המחשב.
- "To interrupt normal startup, press the blue ThinkVantage button " ההודעה כאשר .2 מופיעה בחלק התחתון של המסך, לחצו על הלחצן ThinkVantage. נפתח מסך .ThinkVantage Rescue and Recovery
	- .3 לחצו על **BIOS Access**. על המסך מופיע החלון Required Restart System.

## החלפת זיכרון

.4 לחצו על **Yes**. המחשב מופעל מחדש ועל המסך מופיע תפריט תוכנית השירות להגדרת BIOS. הפריט "memory Installed "מציג את סך כל הזיכרון המותקן במחשב. לדוגמה, אם המחשב בעל זיכרון של 256 MB והתקנתם SO-DIMM של 256 MB, הכמות המוצגת בפריט "memory Installed "צריכה להיות MB .512

# **פרק .6 קבלת עזרה ושירות**

### **קבלת עזרה ושירות**

אם תזדקקו לעזרה, לשירות, לתמיכה טכנית או אם פשוט תרצו מידע נוסף על מחשבי ThinkPad, תוכלו להעזר במגוון רחב של מקורות שמעמידה לרשותכם Lenovo. חלק זה כולל מידע המסביר לאן לגשת כדי לקבל מידע נוסף על מחשבי ThinkPad, מה לעשות כאשר תיתקלו בבעיה במחשב ולמי לפנות אם תזדקקו לשירות.

Packs Service של Microsoft הן מקור התוכנה העדכני ביותר לעדכון מוצרי Windows. הם זמינים להורדה מהאינטרנט (ייתכן ותצטרכו לשלם דמי התחברות) או על גבי תקליטור. לקבלת מידע ספציפי יותר ולקישורים, בקרו בכתובת com.microsoft.www. לקבלת תשובות סיוע טכני בהתקנת Packs Service עבור מוצר Windows Microsoft המותקן מראש במחשב, http://support.microsoft. בכתובת Microsoft Product Support Services באתר בקרו /directory/com, או פנו למרכז שירות לקוחות בטלפונים המפורטים ב"רשימת טלפונים ברחבי העולם", בעמוד .46 חיובים מסוימים עשויים לחול.

## **קבלת עזרה באינטרנט**

באתר האינטרנט של Lenovo תמצאו מידע מעודכן אודות מחשבי ThinkPad ותמיכה. הכתובת של דף הבית של המחשבים האישיים היא think/com.lenovo.www

ניתן למצוא מידע תמיכה עבור מחשב ThinkPad שלכם בכתובת /think/com.lenovo.www support. בקרו באתר אינטרנט זה כדי ללמוד כיצד לפתור בעיות, כדי לחפש דרכים חדשות לשימוש במחשב וכדי ללמוד על אפשרויות שיהפכו את העבודה עם ThinkPad לקלה עוד יותר.

## **פנייה למרכז התמיכה בלקוחות**

אם ניסיתם לתקן בעיה בעצמכם ואתם עדיין זקוקים לעזרה, במהלך תקופת האחריות, תוכלו לקבל עזרה ומידע ממרכז התמיכה בלקוחות באמצעות הטלפון. השירותים שלהלן זמינים במהלך תקופת האחריות:

• הגדרת בעיות - צוות מיומן זמין לסייע לכם לקבוע אם הבעיה היא בעיית חומרה ולעזור לכם להחליט על הפעולה הדרושה לתיקון הבעיה.

#### קבלת עזרה ושירות

- תיקון חומרה של Lenovo אם נקבע שהבעיה נגרמה על ידי חומרה של Lenovo הנמצאת באחריות, צוות תיקונים מיומן זמין לספק לכם את רמת השירות המתאימה.
- ניהול שינויים הנדסיים לעתים, נדרשים שינויים לאחר מכירת המוצר. Lenovo או המשווק שלכם, אם הוא קיבל את אישור Lenovo, יבצעו שינויים הנדסיים (ECs (נבחרים החלים על החומרה שלכם.

נושאים שהאחריות אינה חלה עליהם:

• החלפה או שימוש בחלקים שלא יוצרו על ידי Lenovo אן עבורה, או חלקים שאינם באחריות

**הערה:** כל החלקים שבאחריות מכילים זיהוי בן 7 תווים במבנה XXXXXXX FRU

- זיהוי מקור של בעיית תוכנה
- הגדרת תצורת BIOS במהלך התקנה או שדרוג
- שינויים, התאמות או שדרוגים של מנהלי התקנים
- התקנה ותחזוקה של מערכות הפעלה לרשת (NOS(
	- התקנה ותחזוקה של יישומים

כדי לקבוע אם המחשב באחריות ומתי פג תוקפה, בקרו באתר /think/com.lenovo.www support ולחצו על **Warranty**. לאחר מכן, עקבו אחר ההוראות שעל גבי המסך.

לקבלת הסבר מלא על תנאי האחריות של Lenovo, עיינו בכתב האחריות של החומרה של Lenovo. הקפידו לשמור את הוכחת הרכישה שלכם, כדי שתוכלו לקבל שירות אחריות.

אם הדבר אפשרי, הימצאו ליד המחשב בעת הפנייה למרכז התמיכה למקרה שנציג התמיכה הטכנית יצטרך לסייע לכם לפתור בעיה במחשב. לפני שתפנו למרכז התמיכה, ודאו שהורדתם את מנהלי ההתקנים העדכניים ביותר ואת כל העדכונים של מערכת ההפעלה, הריצו את כלי האבחון והכינו רישומים של מידע חיוני. בעת פנייה לתמיכה טכנית, ודאו שנמצא ברשותכם המידע שלהלן:

- סוג המחשב והדגם
- מספרים סידוריים של המחשב, המסך ורכיבים אחרים או הוכחת רכישה
	- תיאור הבעיה
	- הניסוח המדויק של הודעות שגיאה שהופיעו
	- מידע על תצורת החומרה והתוכנה במערכת שלכם

מספרי הטלפון של מרכזי התמיכה בלקוחות מופיעים בחלק רשימת טלפונים ברחבי העולם של מדריך זה.

**הערה:** מספרי הטלפון כפופים לשינויים ללא הודעה מראש. לקבלת רשימה עדכנית של מספרי הטלפון ושעות הפעילות של מרכזי התמיכה בלקוחות, בקרו באתר האינטרנט של התמיכה בכתובת phone/support/com.lenovo.www. אם המספר עבור המדינה או האזור שלך אינו מופיע, פנה למשווק Lenovo או לנציג שיווק של Lenovo.

## **קבלת עזרה ברחבי העולם**

אם אתם נוסעים עם המחשב או מעבירים אותו למדינה שבה נמכרים מחשבים מדגם ThinkPad שברשותכם, ייתכן שתהיו זכאים לשירות Service Warranty International, המעניק באופן אוטומטי זכאות לשירות אחריות במשך כל תקופת האחריות. השירות יינתן על ידי ספקים המוסמכים לבצע שירות אחריות.

שיטות השירות ותהליכי השירות שונים בכל מדינה וייתכן ששירותים מסוימים לא יהיו זמינים בכל המדינות. Service Warranty International ניתן באמצעות שיטת השירות (כגון 'שירות מרכז שירות', 'שירות במסירה' או 'שירות באתר הלקוח') הניתנת במדינה בה מסופק השירות. ייתכן שמרכזי השירות במדינות מסוימות אינם מסוגלים לספק שירות לכל הדגמים של מחשב מסוג מסוים. במדינות מסוימות, נגבים תשלומים על השירות וייתכן שהוא יינתן בהגבלות מסוימות.

כדי לקבוע אם המחשב שברשותכם זכאי לשירות Service Warranty International וכדי להציג רשימה של המדינות שבהן השירות זמין, עברו לדף support/think/com.lenovo.www, לחצו על **Warranty** ועקבו אחר ההוראות.

# **נספח א. מידע בנוגע לאחריות**

#### **מידע בנוגע לאחריות**

נספח זה מספק מידע בנוגע לתקופת וסוג האחריות החלים על המחשב במדינה או באזור שלכם. לקבלת התנאים וההתניות של הצהרת האחריות המוגבלת החלים על המחשב שלכם, עיינו בפרק 2, מידע בנוגע לאחריות, שבמדריך הבטיחות והאחריות שסופק עם המחשב.

#### **תקופת האחריות**

תקופת האחריות עשויה להשתנות ממדינה למדינה או מאזור לאזור והיא מצוינת בטבלה שלהלן. הערה: "אזור" פירושו "הונג קונג - אזור מנהלי מיוחד של סין" או "מקאו - אזור מנהלי מיוחד של סין"

תקופת אחריות של 3 שנים על חלקים ושנה אחת על עבודה פירושה ש-Lenovo מספקת שירות אחריות ללא תשלום עבור:

א. חלקים ועבודה במשך השנה הראשונה של תקופת האחריות; וכן

ב. חלקים בלבד, על בסיס החלפתם, בשנה השנייה והשלישית של תקופת האחריות. ספק השירות יגבה מכם תשלום על כל עבודה שתסופק לצורך ביצוע התיקונים או ההחלפות בשנה השנייה והשלישית של תקופת האחריות.

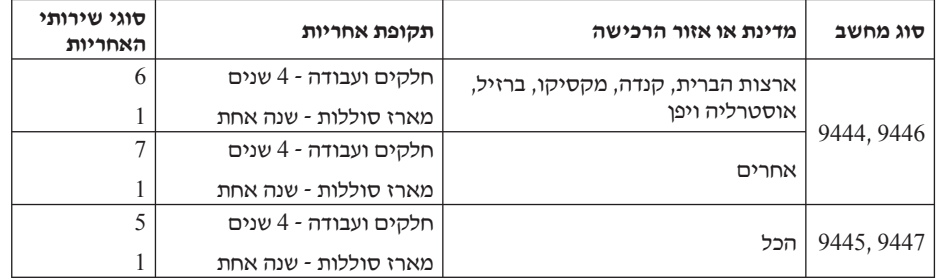

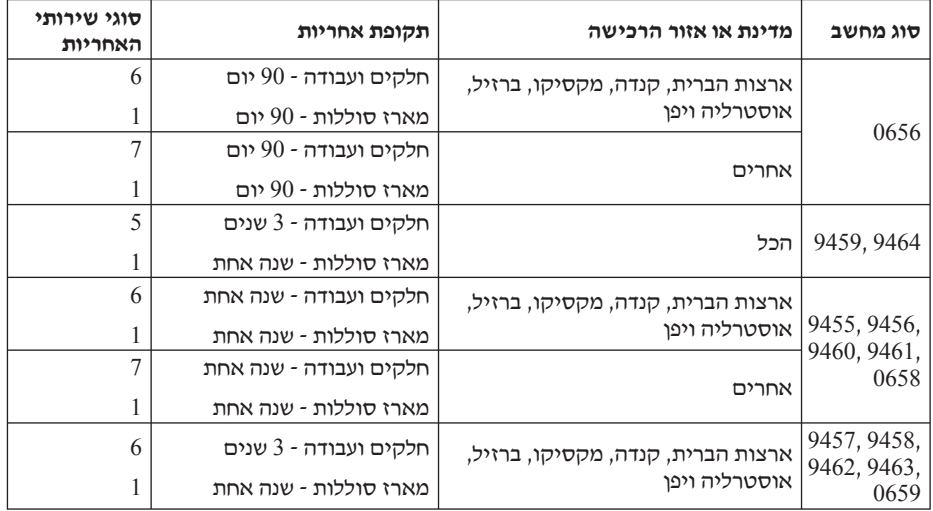

## **סוגים של שירות אחריות**

במקרה הצורך, ספק השירות יספק שירות תיקון או החלפה בהתאם לסוג שירות האחריות שצוין עבור המחשב שלכם בטבלה שלעיל, וכמתואר להלן. זמן מתן השירות יהיה תלוי במועד הפנייה וכפוף לזמינות החלקים. רמות שירות הן יעדים של זמני תגובה והן אינן מובטחות. ייתכן שרמת שירות האחריות המצוינת לא היה זמינה בכל האתרים ברחבי העולם וייתכן שתשלומים נוספים יחולו מחוץ לאזורי השירות הרגילים של ספק השירות. פנו לנציג ספק השירות המקומי או למשווק שלכם כדי לקבל מידע ספציפי למדינה או למיקום מסוימים.

#### .1 **שירות יחידות להחלפה עצמית ("CRU("**

Lenovo תספק לכם יחידות CRU להתקנה עצמית. CRU מסוג 1 Tier קלים להתקנה, בעוד ש-CRU מסוג 2 Tier דורשים כישורים טכניים מסוימים וכלי עבודה. מידע והוראות החלפה עבור יחידות להחלפה עצמית מסופקים עם המחשב, והם זמינים לפי בקשתכם מ-Lenovo בכל עת. תוכלו להתקין יחידה להחלפה עצמית בעצמכם או לבקש מספק השירות להתקין אותה, ללא חיוב נוסף, בהתאם לסוג שירות האחריות שצוין עבור המחשב שלכם. Lenovo מציינת בחומרים המצורפים ליחידה להחלפה עצמית אם יש להחזיר אליה יחידה פגומה. כאשר נדרשת החזרה, 1) הוראות החזרה ואריזה נשלחות יחד עם היחידה להחלפה עצמית, ו2-) ייתכן שתחויבו בעלות היחידה להחלפה עצמית החלופית אם Lenovo לא תקבל את היחידה הפגומה בתוך 30 יום מקבלת החלק החלופי.

#### .2 **שירות באתר הלקוח**

ספק השירות יתקן או יחליף את המחשב הלא תקין בחצריכם ויוודא את פעולתו. עליכם לספק שטח עבודה מתאים שיאפשר פירוק והרכבה מחדש של המחשב של Lenovo. השטח חייב להיות נקי, מואר היטב ומתאים למטרה זו. בחלק מהמחשבים, ביצוע תיקונים מסוימים עשוי לדרוש את שליחת המחשב למרכז שירות ייעודי.

#### .3 **שירות שליחות או מרכז שירות \***

עליכם לנתק את המחשב הלא תקין, לצורך איסוף שיוסדר על ידי ספק השירות. יסופקו לכם חומרי אריזה לצורך החזרת המחשב שלכם למרכז שירות ייעודי. שליח יאסוף את המחשב ויעביר אותו למרכז השירות הייעודי. לאחר שהמחשב יתוקן או יוחלף, מרכז השירות יסדיר את החזרת המחשב לחצריכם. אתם תהיו אחראים להתקנת המחשב ולאימות תקינותו.

#### .4 **שירות במסירה או במשלוח דואר על ידי הלקוח**

עליכם למסור או לשלוח בדואר, לפי הוראות ספק השירות (בתשלום מראש שישולם על ידכם, אלא אם יצויין אחרת), את המחשב הלא תקין כשהוא ארוז כהלכה, אל אתר ייעודי. לאחר תיקון או החלפת המחשב, תוכלו לאסוף אותו. אם המחשב נשלח בדואר, Lenovo תחזיר לכם את המחשב על חשבונה, אלא אם ספק השירות יציין אחרת. אתם תהיו אחראים להתקנת המחשב לאחר קבלתו ולאימות תקינותו.

#### .5 **יחידות להחלפה עצמית ושירות באתר הלקוח**

סוג שירות אחריות זה הוא שילוב של סוג 1 וסוג 2 (ראה לעיל).

#### .6 **שירות שליחות או מרכז שירות**

סוג שירות אחריות זה הוא שילוב של סוג 1 וסוג 3 (ראה לעיל).

#### .7 **יחידות להחלפה עצמית ושירות במסירה או במשלוח דואר על ידי הלקוח**

סוג שירות אחריות זה הוא שילוב של סוג 1 וסוג 4 (ראה לעיל).

## **כאשר מפורט שירות אחריות מסוג 6 5, או ,7 יקבע ספק השירות מהו שירות האחריות המתאים לתיקון.**

\* סוג שירות זה נקרא EasyServ ThinkPad או EasyServ במדינות מסוימות.

כדי לקבל שירות אחריות, יש לפנות אל ספק שירות. בקנדה או בארה"ב, יש להתקשר לטלפון (426-7378) SERV-IBM1-800- . במדינות אחרות, ראה את מספרי הטלפון שלהלן.

# **רשימת טלפונים ברחבי העולם**

מספרי הטלפון כפופים לשינויים ללא הודעה מראש. לקבלת מספרי הטלפון העדכניים ביותר, .http://www.lenovo.com/support/phone בכתובת בקרו

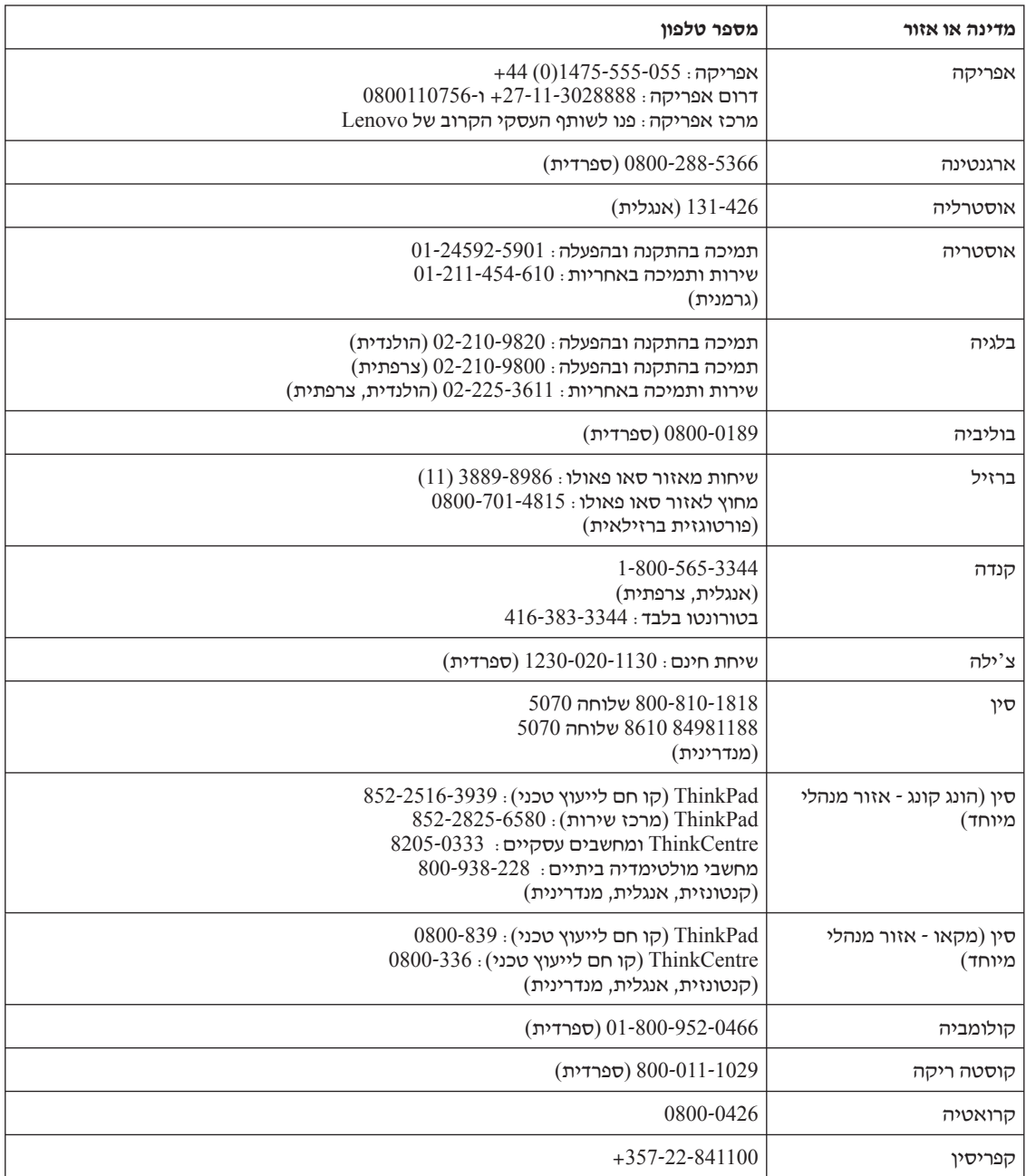

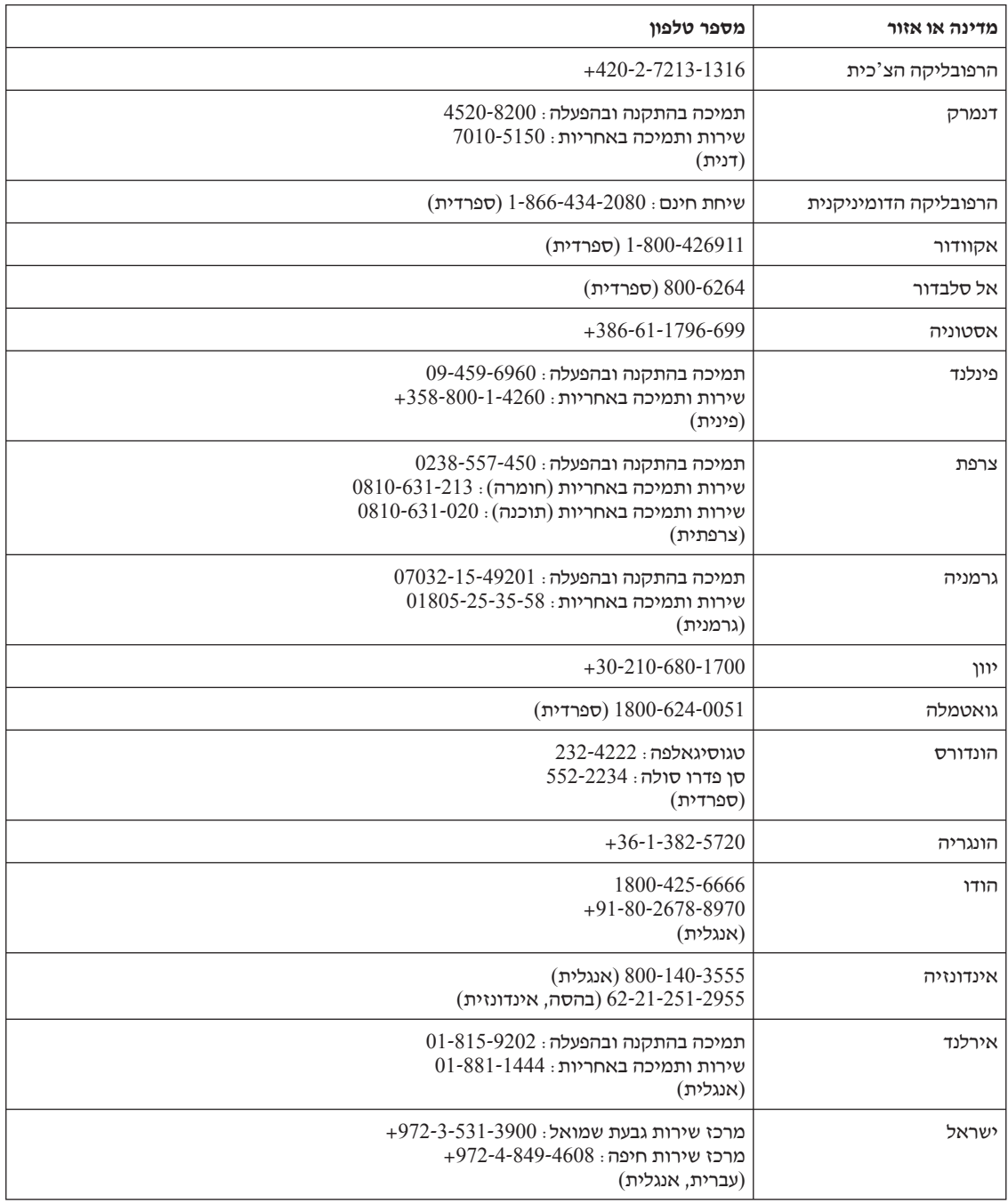

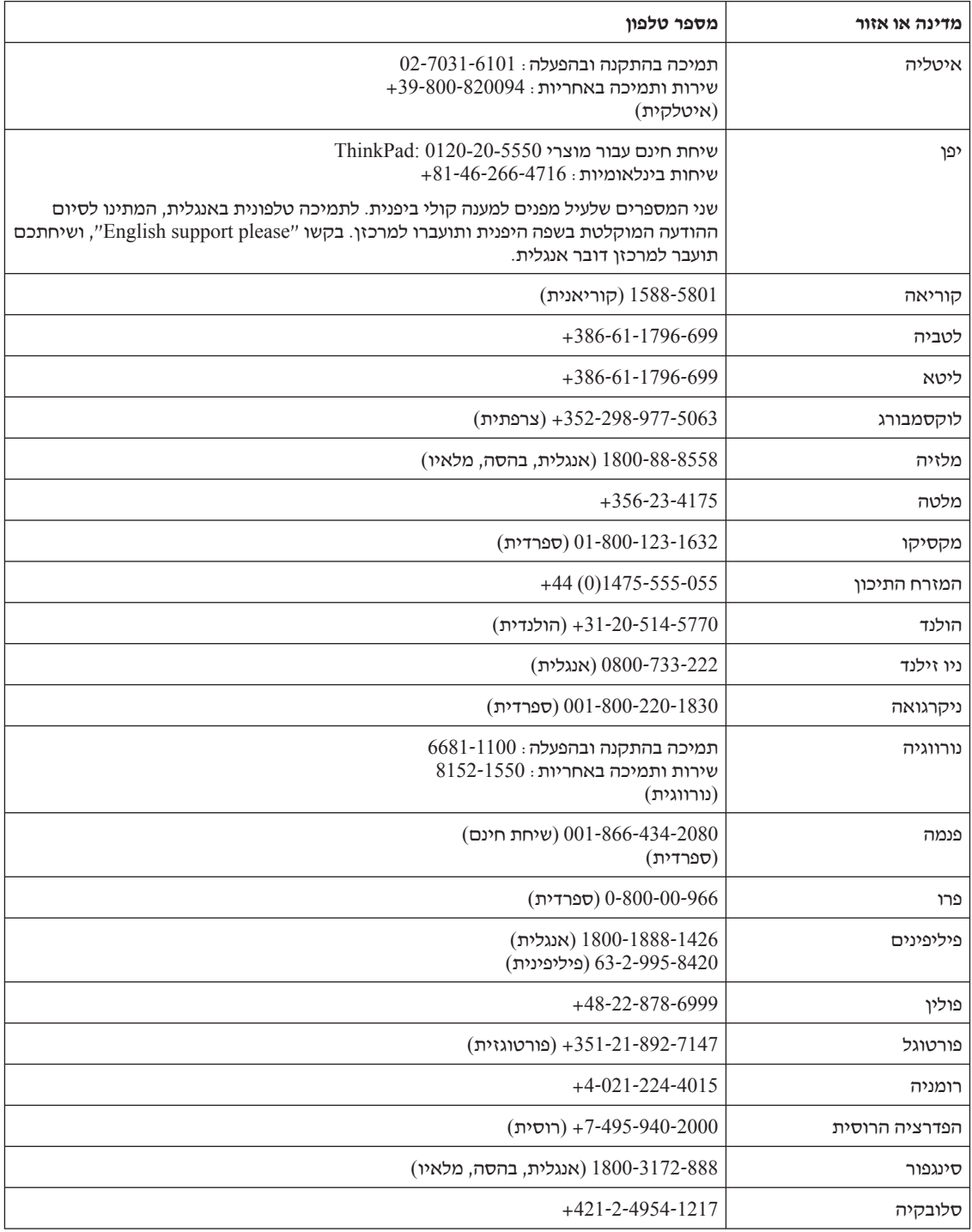

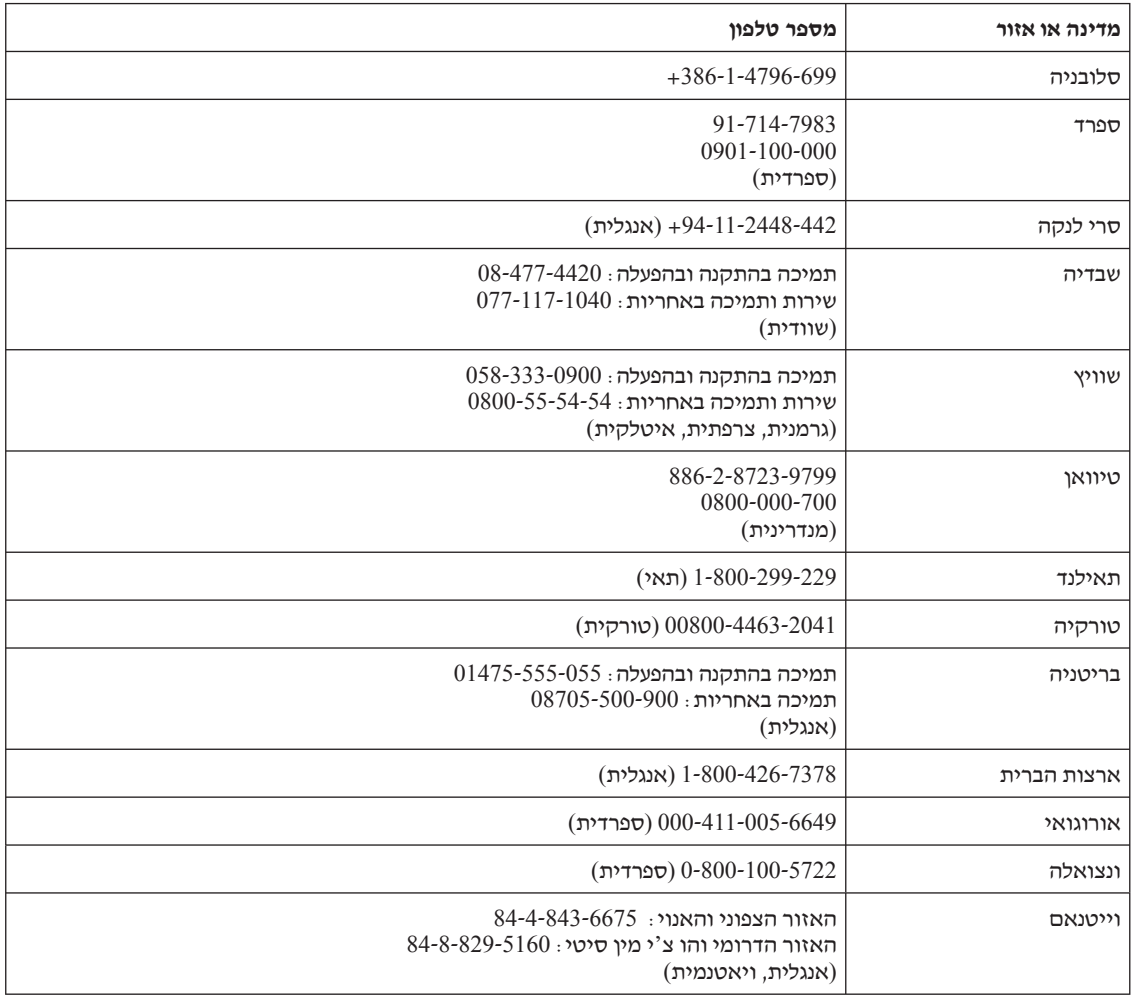

# **נספח ב. יחידות להחלפה עצמית (CRUs(**

עבור מחשב ThinkPad, החלקים הבאים יועדו כיחידות להחלפה עצמית (CRU(.

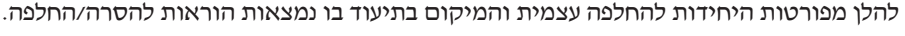

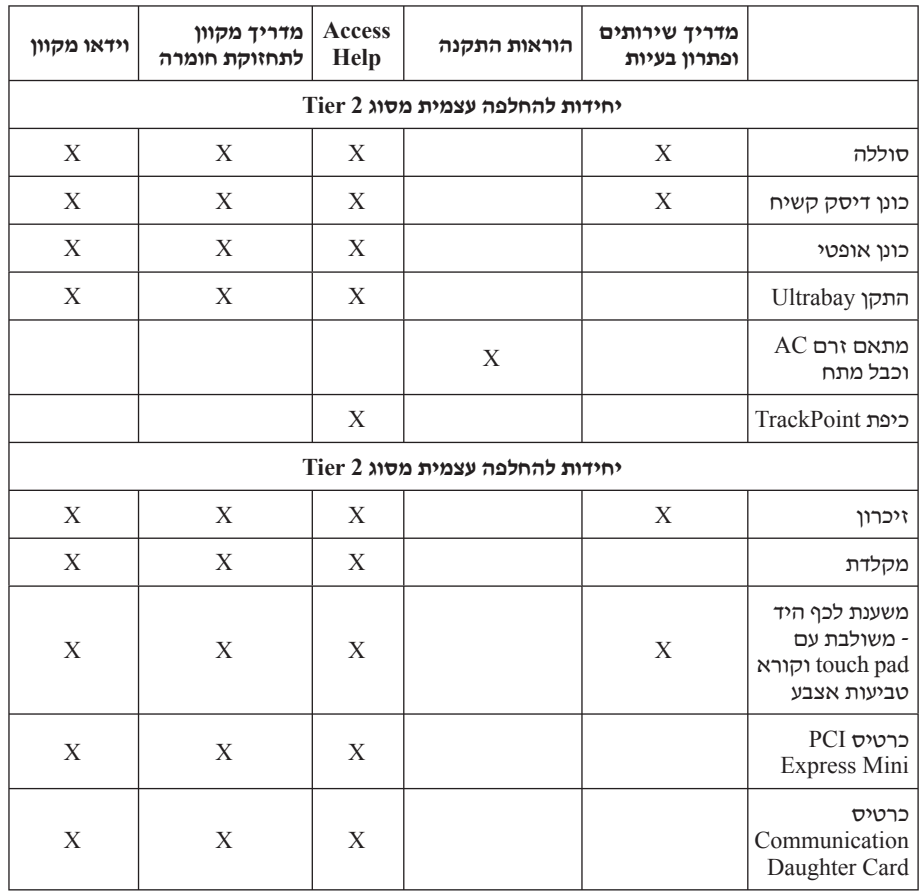

כדי לפתוח את .Help Access-תוכלו למצוא הוראות להחלפת יחידות להחלפה עצמית ב כל התוכניות)) **Programs All** התחל), העבירו את המצביע אל) **Start** לחצו על ,Help Access תוכניות); לאחר מכן, הצביעו על) **Programs**, XP Windows שאינה Windows) במערכת **ThinkVantage**. על לחצו **Access Help** אם אינכם מצליחים לגשת להוראות אלה, או אם אתם מתקשים בהחלפת יחידה להחלפה עצמית, תוכלו להשתמש במשאבים נוספים אלה:

• המדריך המקוון לתחזוקת חומרה וסרטוני וידאו מקוונים זמינים באתר האינטרנט לתמיכה, בכתובת http://www.lenovo.com/think/support/site.wss/document.do?lndocid

part-video=

• מרכז התמיכה בלקוחות. לקבלת מספר הטלפון של מרכז התמיכה במדינה או באזור שלכם, ראו "רשימת טלפונים ברחבי העולם", בעמוד .48

## **נספח ג. תכונות ומפרטים**

לפרטים אודות כל רכיב במחשב ואופן פעולתו, עיינו בחלק "computer your About "במערכת העזרה המקוונת Help Access.

#### **תכונות**

#### **מעבד**

• ראו את מאפייני המערכת של המחשב. תוכלו לעשות זאת בלחיצה עם לחצן העכבר הימני על איקון computer My שבשולחן העבודה, ובחירה באפשרות Properties מהתפריט הנפתח.

#### **זיכרון**

DDR2 DRAM •

#### **התקן אחסון**

• כונן דיסק קשיח 2.5 אינץ'

#### **תצוגה**

הצג הצבעוני משתמש בטכנולוגיית TFT:

• גודל: 14.1 אינץ'

רזולוציה:

- LCD: עד 1050x,1400 בהתאם לדגם
	- מסך חיצוני: עד 1536x2048
		- גודל: 15.0 אינץ' רזולוציה:
- LCD: עד 1050x,1400 בהתאם לדגם
	- מסך חיצוני: עד 1536x2048
		- ThinkLight™ •
		- בקרת בהירות

#### **מקלדת**

- קורא טביעת אצבע (בדגמים מסוימים)
	- 90 89, או 94 מקשים
- touch pad-1 UltraNav® TrackPoint®
	- פונקצית מקש Fn
	- לחצן ThinkVantage
	- לחצנים לבקרת עוצמת הקול

#### **ממשק**

- שקע לאוזניות סטריאופוניות
	- שקע למיקרופון
- (מחבר Video-out ובדגמים מסוימים) (S-Video) מחבר
	- 3 מחברי USB
	- מחבר 1394 IEEE) בדגמים מסוימים)
		- מחבר טלפון 11RJ
		- מחבר אתרנט 45RJ
	- Enhanced™ Ultrabay) בדגמים מסוימים)
		- מחבר לתחנת עגינה (בדגמים מסוימים)
			- מחבר למסך חיצוני

#### **חריץ לכרטיס Card PC**

- (תחתון חריץ (Type II PC Card כרטיס•
- חריץ לכרטיס ExpressCard) חריץ עליון) (בדגמים מסוימים)

#### **כונן אופטי**

• כונן תקליטורים, ROM-DVD, Combo או Burner-Multi, בהתאם לדגם

#### **תכונות רשת אלחוטית**

- רשת LAN אלחוטית משולבת (בדגמים מסוימים)
	- *Bluetooth* משולב (בדגמים מסוימים)
- רשת WAN אלחוטית משולבת (בדגמים מסוימים)

#### **מפרטים**

## **גודל**

#### **דגם 14 אינץ'**

- רוחב: 314 מ"מ (12.4 אינץ')
- עומק: 260 מ"מ (10.2 אינץ')
- גובה: 34.3 עד 37.2 מ"מ (1.35 עד 1.46 אינץ')

#### **דגם 15 אינץ'**

- רוחב: 332 מ"מ (13.1 אינץ')
- עומק: 269 מ"מ (10.6 אינץ')
- גובה: 37.3 עד 40.2 מ"מ (1.47 עד 1.58 אינץ')

#### **סביבה**

- גובה מקסימלי ללא שמירת לחץ קבוע: 3048 מ' (10,000 רגל)
	- טמפרטורה
	- בגבהים של עד 2438 מ' (8000 רגל)
- בפעולה: 5° עד C35°) 41° עד F95°(
- $(109^{\circ}$ F לא בפעולה: 5° עד  $^{\circ}$ 43°C + לא בפעולה
	- בגבהים מעל 2438 מ' (8000 רגל)
- טמפרטורת פעילות מקסימלית: C31.3°) F88°(

**הערה:** במהלך הטעינה של מארז הסוללות, הטמפרטורה של הסוללה חייבת להיות .לפחות) 50°F) 10°C

- לחות יחסית:
- $80\%$  עד  $8\%$  בפעולה $=$
- לא בפעולה: 5% עד 95%

#### **פלט חום**

(לדגם בהתאם (מקסימום) 307 Btu/hr) 90 W או מקסימום) 222 Btu/hr) 65 W •

#### **מקור חשמל (מתאם AC(**

- מתח מבוא גל סינוס בתדר 50 עד Hz 60
- מתח מבוא של מתאם AC V 100-240 :AC, 50 עד Hz 60

#### **מארז סוללות**

- (Li-Ion) ThinkPad R60 6 Cell Lithium-ion סוללות מארז•
	- מתח נומינלי: DC V 10.8
		- $5.2AH:$  קיבולת
- (Li-Ion) ThinkPad R60 9 Cell Lithium-ion סוללות מארז•
	- מתח נומינלי: DC V 10.8
		- $7.8$ AH $-$ היבולת

#### **משך חיי סוללה**

• לקבלת מידע מפורט אודות משך חיי הסוללה, בדקו את מחוון ניהול החשמל שבשורת המשימות.

## **נספח ד. הודעות**

#### **הודעות**

ייתכן ש-Lenovo לא תציע את המוצרים, את השירותים או את המאפיינים הנדונים במסמך זה בכל המדינות. לקבלת מידע על המוצרים והשירותים הזמינים כעת באזורכם, פנו לנציג Lenovo המקומי. התייחסות למוצר, לתוכנה או לשירות של Lenovo אינה קובעת או מרמזת על כך שניתן להשתמש אך ורק במוצרים, בתוכנות או בשירותים המוזכרים של Lenovo. במקומם, ניתן להשתמש בכל מוצר, תוכנה או שירות בעלי תפקודיות שוות ערך, שאינם מפרים את זכויות הקניין הרוחני של Lenovo. עם זאת, על המשתמש מוטלת האחריות לבדוק ולאמת את פעולות של כל מוצר, תוכנה או שירות שאינם של Lenovo.

ייתכן שבידי Lenovo פטנטים או בקשות ממתינות לפטנטים המכסים נושאים המתוארים במסמך זה. קבלת מסמך זה אינה מקנה רשיון לפטנטים אלו. תוכלו לשלוח בקשות לרשיון, בכתב, אל:

> Lenovo (United States), Inc. 500 Park Offices Drive, Hwy. 54 Research Triangle Park, NC 27709  $IISA$ *Attention: Lenovo Director of Licensing*

.LTD GROUP LENOVO מספקת פרסום זה "כמות שהוא" ללא אחריות כלשהי, מפורשת או מכללא, ובכלל זה, ומבלי לפגוע בכלליות האמור לעיל, אחריות מכללא בנוגע לאי-הפרה, לסחירות או להתאמה למטרה מסוימת. מדינות מסוימות אינן מתירות ויתור על אחריות מפורשת או אחריות מכללא בעסקאות מסוימות ולכן, ייתכן שהצהרה זו לא תחול עליכם.

מידע זה יכול לכלול אי דיוקים טכניים וטעויות טיפוגרפיות. המידע שלהלן מתעדכן מפעם לפעם. השינויים ישולבו במהדורות החדשות של פרסום זה. Lenovo עשויה להכניס שיפורים ו/או שינויים במוצרים ו/או בתוכנות המתוארים בפרסום זה בכל זמן וללא הודעה מוקדמת.

המוצרים המתוארים במסמך זה אינם מיועדים לשימוש במערכות השתלת איברים או באמצעי הצלת חיים אחרים, שבהם תקלה עלולה לגרום לפציעה או למוות. המידע הכלול במסמך זה אינו משפיע על, או משנה, את מפרטי המוצרים או כתבי האחריות של Lenovo. אין דבר במסמך זה העשוי להתפרש כרשיון או כפיצוי, מפורשים או משתמעים, תחת זכויות הקניין הרוחני של Lenovo או של חברות צד שלישי. כל המידע הכלול במסמך זה התקבל בהפעלה בסביבה מסוימת, והוא מוצג להמחשה בלבד. התוצאות המתקבלות בסביבות הפעלה אחרות עשויות להיות שונות.

Lenovo עשויה להשתמש במידע שתספקו לה או להפיץ אותו בכל אופן שתמצא לנכון, מבלי שהדבר יצור מחויבות כלשהי כלפיכם.

ההפניות בפרסום זה לאתרי אינטרנט שאינם של Lenovo ניתנות למטרות נוחות בלבד ואינן מהוות בשום צורה שהיא אישור של אתרים אלו. המידע באתרי אינטרנט אלה אינו מהווה חלק ממשאבי המידע עבור מוצר Lenovo זה, והשימוש באתרים אלה הוא על אחריותכם בלבד.

כל נתוני הביצוע הכלולים כאן נקבעו בסביבה מבוקרת. לפיכך, התוצאות המתקבלות בסביבות הפעלה אחרות עשויות להיות שונות. מדידות מסוימות התבצעו במערכות פיתוח, ואין אחריות שמדידות אלה יהיו זהות במערכות הזמינות מסחרית. יתר על כן, מדידות מסוימות הן אומדן משוער. התוצאות הממשיות עשויות להיות שונות. על המשתמשים במסמך זה לוודא את הנתונים הישימים בסביבה המסוימת שלהם.

#### **הערה בנוגע לפלט טלוויזיה**

ההערה להלן חלה על דגמים הכוללים תכונת פלט טלוויזיה מותקנת מראש.

במוצר זה נעשה שימוש בטכנולוגיה להגנה על זכויות יוצרים, המוגנת באמצעות פטנטים בארצות הברית וזכויות קניין רוחני אחרות. השימוש בטכנולוגיה זו להגנה על זכויות יוצרים מחייב קבלת אישור של Macrovision והוא מיועד להקרנה ביתית ולהקרנות מוגבלות אחרות, אלא אם Macrovision נתנה אישור אחר. הנדסה לאחור (Reverse engineering) ופירוק התוכנה למרכיבים (disassembly (אסורים.

## **הודעות על פליטה אלקטרונית**

המידע שלהלן נוגע למחשבי 60R ThinkPad מהדגמים ,9444 ,9445 ,9446 ,9447 ,9455 ,9456 ,9457 ,9458 ,9459 ,9460 ,9461 ,9462 ,9463 ,9464 ,0656 0658 ו0659-

## **Federal Communications Commission (FCC) Statement**

ציוד זה נבדק ונמצא תואם למגבלות התקן ספרתי B Class, בהתאם לחלק 15 של חוקי FCC. הגבלות אלה נועדו לספק הגנה סבירה כנגד הפרעה מזיקה בהתקנה באזור מגורים. ציוד זה מפיק, משתמש ויכול להקרין אנרגיה בתדר רדיו ולכן התקנה ושימוש בציוד זה שלא בהתאם להוראות, עלולים לגרום להפרעות מזיקות לתקשורת רדיו. עם זאת, אין כל ערובה שלא יהיו הפרעות בהתקנה מסוימת. אם ציוד זה גורם להפרעות מזיקות בקליטת רדיו או בקליטת טלוויזיה, דבר שאותו ניתן לקבוע באמצעות כיבוי והדלקה של הציוד, על המשתמש לנסות ולתקן את ההפרעה באמצעות אחד או חלק מהאמצעים האלה:

- כיוון מחדש או מיקום מחדש של אנטנת הקליטה.
	- הגדלת המרחק בין הציוד ובין המקלט.
- חיבור הציוד לשקע במעגל שונה מהמעגל אליו מחובר המקלט.
- התייעצות עם משווק מורשה או עם נציג שירות לשם קבלת עזרה.

כדי לעמוד במגבלות הפליטה של ה-FCC, יש להשתמש בכבלים ובמחברים מסוככים כהלכה. כבלים ומחברים מתאימים זמינים מהמשווקים המורשים של Lenovo. Lenovo אינה אחראית להפרעות רדיו או להפרעות טלוויזיה, שנגרמו בגלל שימוש בכבלים או במחברים שלא מהסוג המומלץ או בגלל שינויים והתאמות בלתי מאושרים בציוד זה. שינויים והתאמות בלתי מאושרים יכולים לבטל את סמכותו של המשתמש להפעיל את הציוד.

התקן זה עומד בדרישות חלק 15 של חוקי FCC. ההפעלה כפופה לשני התנאים שלהלן: (1) התקן זה אינו יכול לגרום להפרעה מזיקה, ו-(2) התקן זה חייב לקבל כל הפרעה נקלטת, כולל הפרעה שעלולה לגרום לפעולה בלתי רצויה.

הצד האחראי:

Lenovo (United States) Inc. One Manhattanville Road Purchase, New York 10577 טלפון: 254-0532 (919)

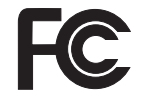

## **הצהרת תאימות לתקן התעשייה בקנדה בדבר פליטת לייזר B Class**

ות ICES-003 זה עומד בדרישות 10ES-003 הקנדי.

## **Avis de conformité à la réglementation d'Industrie Canada**

.Cet appareil numérique de la classe B est conforme à la norme NMB-003 du Canada

## **הצהרת תאימות לדירקטיבה של הקהילה האירופית**

מוצר זה עומד בדרישות ההגנה המפורטות בדירקטיבה EEC89/336/ של מועצת האיחוד האירופי להערכה ולהתאמה של החוקים של המדינות החברות המתייחסים לתאימות אלקרומגנטית. Lenovo לא תהיה אחראית לאי-עמידה בדרישות ההגנה שנגרמה בגלל שינויים לא מומלצים במוצר, לרבות הוספה של כרטיסים אופציונליים שאינם מתוצרת Lenovo.

ציוד זה נבדק ונמצא תואם למגבלות התקן ספרתי B Class בהתאם ל-European22/ CISPR 55022 EN Standard. ההגבלות על ציוד מסוג B Class נקבעו עבור סביבות מגורים טיפוסיות, כדי לספק הגנה מספקת מפני הפרעה להתקני תקשורת ברשיון.

יש להשתמש בכבלים ובמחברים מסוככים כהלכה כדי להפחית את האפשרות להפרעה לתקשורת רדיו וטלוויזיה ולציוד חשמלי או אלקטרוני אחר. כבלים ומחברים מתאימים זמינים מהמשווקים המורשים של Lenovo .Lenovo לא תקבל אחריות על כל הפרעה הנגרמת כתוצאה משימוש בכבלים ובמחברים שאינם מומלצים.

## **מידע חשוב אודות הנחיית האיחוד האירופי EC2002/96/ Directive European**

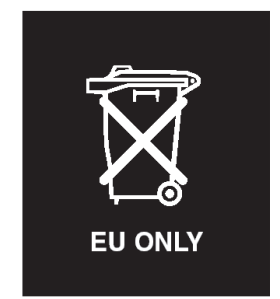

**שימו לב :** סימון זה חל רק במדינות האיחוד האירופי (EU (ונורבגיה. מוצר זה מסומן בהתאם להנחיה European Directive 2002/96/EC בנוגע לטיפול בפסולת ציוד חשמלי ואלקטרוני (WEEE(. הנחיה זו קובעת את המסגרת להחזרה ומיחזור של ציוד משומש, באופן הישים בתחומי האיחוד האירופי. סימון זה מוצמד למוצרים שונים כדי לציין שאין להשליך מוצר זה בסוף חייו, אלא לטפל בו בהתאם להנחיה זו.

**Remarque :** Cette étiquette concerne uniquement les pays de l'Union européenne et la Norvège. Cet appareil porte une étiquette liée aux dispositions de la Directive 2002/96/CE du Conseil Européen relative aux déchets d'équipements électriques et électroniques (DEEE). Cette directive détermine les dispositions générales, applicables dans l'Union européenne, pour la récupération et le recyclage des équipements utilisés. Cette étiquette est apposée à différents produits pour signaler qu'ils ne doivent pas être jetés mais récupérés, selon les dispositions énoncées dans la .directive

注意: このマークは、EU 諸国およびノルウェーにおいてのみ適用されます。 ために、種々の製品に貼られています。

## **הצעה לתוכנת Lotus IBM**

**על ההצעה:** כלקוחות זכאים שקנו מחשב ThinkPad, אתם מקבלים רשיון מוגבל יחיד ללקוח RNotes Lotus" עצמאי" ורשיון יחיד לתוכנה RSmartSuite Lotus. רשיונות אלו מתירים לכם להתקין תוכנות אלו במחשב ThinkPad ולהשתמש בהן, תוך שימוש באחת מהאפשרויות שלהלן:

- **תקליטור ההתקנה של תוכנות אלו אינו נכלל בהצעה זו. אם עדיין אין ברשותכם את המדיה המתאימה של לקוח Notes Lotus או software SmartSuite Lotus**, תוכלו להזמין תקליטור ולהתקין את התוכנה במחשב. לקבלת מידע נוסף, ראו "כדי להזמין תקליטור", בעמוד .62
	- **אם כבר יש ברשותכם עותק ברשיון של התוכנה**, תוכלו להכין עותק נוסף של התוכנה שברשותכם ולהשתמש בו.

**אודות Notes Lotus IBM:** לקוח Notes עצמאי ומוגבל מאפשר לשלב את המשאבים החשובים ביותר של ניהול הודעות, ניהול שיתוף הפעולה וניהול מידע האישי (PIM (-- כגון דואר אלקטרוני, לוח שנה, רשימת מטלות -- ומאפשר לכם לגשת אליהם כשאתם מחוברים לרשת או כאשר אתם מנותקים ממנה. רשיון הלקוח העצמאי אינו מקנה את הזכות לגשת לשרתים של Lotus IBM Domino. עם זאת, ניתן לשדרג רשיון זה לרשיון Notes מלא במחיר מופחת. לקבלת מידע נוסף, .http://www.lotus.com/notes :האינטרנט בכתובת בקרו

**אודות SmartSuite Lotus IBM:** תוכנת SmartSuite Lotus כוללת יישומים רבי עוצמה בעלי מאפיינים חוסכים בזמן, המסייעים לכם בתחילת העבודה ומדריכים אתכם במשימות ספציפיות.

- תמלילים מעבד Lotus Word Pro®
	- $Lotus 1-2-3^*$  גיליון אלקטרוני
- למצגות גרפיקה Lotus Freelance Graphics®
	- Lotus Approach® מסד נתונים
- יהול זמן, אנשי קשר ומידע Lotus Organizer $^\circ\:\:\:$ 
	- RFastSite Lotus פרסום אתרי אינטרנט
	- SmartCenter Lotus מנהל מידע באינטרנט

**תמיכת לקוחות:** לקבלת מידע על תמיכה בהתקנה הראשונית של התוכנית ולקבלת מספרי טלפון של התמיכה, בקרו בכתובת האינטרנט support/think/com.lenovo.www://http. כדי לרכוש תמיכה טכנית מעבר לתמיכה בהתקנה הראשונית, בקרו בכתובת האינטרנט .http://www.lotus.com/passport **License Program International IBM:**) הסכם רשיון בינלאומי לתוכנית) התוכנה המוענקת לכם ברשיון במסגרת הצעה זו אינה כוללת שדרוגי תוכנה או תמיכה טכנית והיא כפופה לתנאים ולהתניות של Agreement License Program International IBM) הסכם רשיון בינלאומי לתוכנית של IBM), או בקיצור IPLA, המצורף לתוכנה. שימוש שלכם בתוכניות Notes Lotus ו-SmartSuite Lotus המתוארת בהצעה זו מהווה קבלה של תנאי הצעה זו ושל הסכם ה-IPLA. לקבלת מידע נוסף על IPLA IBM, בקרו בכתובת האינטרנט /software/com.ibm.www://http nsf.sladb/sla. תוכניות אלו אינן מיועדות למכירה חוזרת.

**הוכחת זכאות:** שמרו את הוכחת הרכישה של מחשב ThinkPad המזכה בהצעה ואת מסמך ההצעה, כהוכחת זכאות.

#### **רכישת שדרוגים, רשיונות נוספים ותמיכה טכנית**

שדרוגי תוכנה ותמיכה טכנית זמינים בתשלום במסגרת תוכנית Passport Advantage® של IBM.<br>לקבלת מידע על רכישת רשיונות נוספים לתוכנית Notes, לתוכנית SmartSuite ולמוצרי Lotus® .http://www.lotus.com/passport בכתובת או http://www.ibm.com בכתובת בקרו ,אחרים

#### **כדי להזמין תקליטור:**

**חשוב:** במסגרת הצעה זו, תוכלו להזמין תקליטור אחד לרשיון. תצטרכו לספק את המספר הסידורי בן 7 הספרות של מחשב ThinkPad החדש שרכשתם. התקליטור ניתן ללא תשלום. עם זאת, ייתכן שתחומי השיפוט המקומיים יטילו מכסים ומיסים רלוונטיים או יגבו הוצאות משלוח. זמן המשלוח $10$  עד 20 ימי עבודה מקבלת בקשתכם.

#### - בארה"ב או בקנדה

800-690-3899**בארה"<sup>ב</sup> או בקנדה:**

#### **במדינות אמריקה הלטינית:**

דרך האינטרנט: com.modusmedia.smartsuite://http**-**כתובת דואר: IBM - Lotus Notes and SmartSuite Program Modus Media International 501 Innovation Avenue Morrisville, NC, USA 27560 פקס: 919-405-4495 לבירורים על הזמנה, פנו אל: smartsuite\_ibm@modusmedia.com **:אירופה במדינות**http://ibm.modusmedia.co.uk :האינטרנט דרך כתובת דואר: IBM - Lotus Notes and SmartSuite Program P.O. Box 3118 Cumbernauld, Scotland, G68 9JX לבירורים על הזמנה, פנו אל: ibm\_smartsuite@modusmedia.com
### **• -במדינות אסיה הפסיפית:**

http://smartsuite.modusmedia.com :האינטרנט דרך כתובת דואר: IBM - Lotus Notes and SmartSuite Program Modus Media International eFulfillment Solution Center 750 Chai Chee Road #03-10/14, Technopark at Chai Chee, Singapore 469000 פקס: 5830 6448 +65 לבירורים על הזמנה, פנו אל: Smartsuiteapac@modusmedia.com

### **סימנים מסחריים**

המונחים שלהלן הם סימנים מסחריים של Lenovo בארצות הברית ו/או במדינות אחרות:

Lenovo ThinkPad PS/2 Rapid Restore Rescue and Recovery ThinkLight ThinkPad **TrackPoint** ThinkVantage Ultrabay UltraNav

המונחים שלהלן הם סימנים מסחריים של Corporation Machines Business International בארצות הברית ו/או במדינות אחרות:

> IBM Lotus Lotus 1-2-3 Lotus Approach Lotus FastSite Lotus Freelance Graphics Lotus Notes Lotus Organizer Lotus SmartCenter

Lotus SmartSuite Lotus Word Pro

ו-Windows הם סימנים מסחריים של Microsoft Corporation בארצות הברית ו/או במדינות אחרות.

Pentium ,Intel, ו-SpeedStep Intel הם סימנים מסחריים של Corporation Intel בארצות הברית ו/או במדינות אחרות. (לקבלת רשימה מלאה של סימנים מסחריים של Intel, ראו (www.intel.com/sites/corporate/tradmarx.htm

שמות אחרים של חברות, מוצרים או שירותים עשויים להיות סימנים מסחריים או סימני שירות של בעליהם.

# **אינדקס**

PC-Doctor for Windows

## **R**

Rescue and Recovery

## **א**

אבחון בעיות אחריות מידע **ב**אינטרנט, עזרה

ים במתחים המוניח המוניח המוניח המוניח המוניח המוניח המוניח המוניח המוניח המוניח המוניח המוניח המוניח המוניח המו<br>
1 PC-Doctor for Windows<br>
7 A development Recevery<br>
9 A development Prime (11<br>
11 A development (11<br>
11 A dev בעיות UltraNav אבחון אתחול דיסק קשיח מסך המחשב מצב המתנה מצב שינה מקלדת ניהול צריכת חשמל סוללה סיסמה פתרון בעיות קורא טביעות אצבע בעיות UltraNav בעיות אתחול בעיות מצב המתנה בעיות מצב שינה **ד**בעיות מקלדת

דיסק קשיח בעיות שדרוג ,30 33

### **ה**

הגדרה BIOS תצורה הגדרת תצורה הודעות שגיאה החלפה, סוללה

יחידות להחלפה עצמית (CRU (**י**התקן אחסון, שדרוג ,30 33 רשימת חלקים

# **מ**

מסך המחשב **נ**מפרטים

ניקוי המחשב סביבה 3 **<sup>ס</sup>**נשיאת המחשב

סוללה בעיות החלפה סיסמה<br>בעיות 18 הגדרה 4

### **ע**

עזרה באינטרנט ברחבי העולם ושירות טלפונית **פ**עצות, חשובות

**ק**פתרון בעיות

קורא טביעות אצבע **ש**טיפול <sup>6</sup> בעיות אימות

שגיאות ללא הודעות **ת**שחזור תוכנה שהותקנה מראש

תוכנית השירות להגדרת BIOS תכונות

 Part Number: 42T8013 Printed in China

(1P) P/N: 42T8013

Free Manuals Download Website [http://myh66.com](http://myh66.com/) [http://usermanuals.us](http://usermanuals.us/) [http://www.somanuals.com](http://www.somanuals.com/) [http://www.4manuals.cc](http://www.4manuals.cc/) [http://www.manual-lib.com](http://www.manual-lib.com/) [http://www.404manual.com](http://www.404manual.com/) [http://www.luxmanual.com](http://www.luxmanual.com/) [http://aubethermostatmanual.com](http://aubethermostatmanual.com/) Golf course search by state [http://golfingnear.com](http://www.golfingnear.com/)

Email search by domain

[http://emailbydomain.com](http://emailbydomain.com/) Auto manuals search

[http://auto.somanuals.com](http://auto.somanuals.com/) TV manuals search

[http://tv.somanuals.com](http://tv.somanuals.com/)